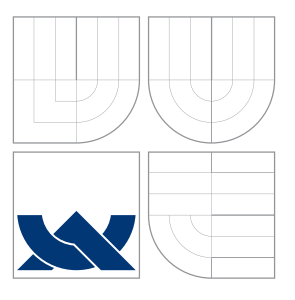

## VYSOKÉ UČENÍ TECHNICKÉ V BRNĚ BRNO UNIVERSITY OF TECHNOLOGY

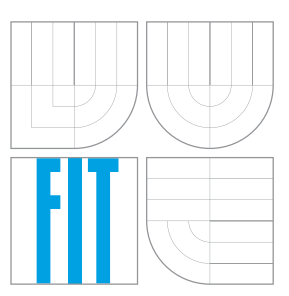

FAKULTA INFORMAČNÍCH TECHNOLOGIÍ ÚSTAV INFORMAČNÍCH SYSTÉMŮ FACULTY OF INFORMATION TECHNOLOGY DEPARTMENT OF INFORMATION SYSTEMS

## SYNTÉZA A VERIFIKACE SÍŤOVÉ KONFIGURACE NETWORK CONFIGURATION SYNTHESIS AND VERIFICATION

DIPLOMOVÁ PRÁCE MASTER'S THESIS

AUTHOR

SUPERVISOR

AUTOR PRÁCE Bc. ALŽBETA ČERNEKOVÁ

VEDOUCÍ PRÁCE doc. Ing. ONDŘEJ RYŠAVÝ, Ph.D.

BRNO 2016

#### Zadání diplomové práce/19003/2015/xcerne00

#### Vysoké učení technické v Brně - Fakulta informačních technologií

Ústav informačních systémů

Akademický rok 2015/2016

### Zadání diplomové práce

Řešitel: Černeková Alžbeta, Bc.

Obor: Počítačové sítě a komunikace

Syntéza a verifikace síťové konfigurace Téma:

#### **Network Configuration Synthesis and Verification**

Kategorie: Počítačové sítě

#### Pokyny:

- 1. Seznamte se s problematikou generování síťové konfigurace. Seznamte se s jazyky pro specifikaci síťových politik, nástroji vhodných pro syntézu konfigurace a modely pro reprezentaci síťové konfigurace.
- 2. Navrhněte vhodný síťový model pro reprezentaci síťové konfigurace s možností generování konfigurace pro vybranou platformu.
- 3. Navrhněte jazyk pro definici síťových politik, který by zahrnoval možnost specifikace požadavků a omezení zahrnující směrování a řízení přístupu.
- 4. Navrhněte a realizujte jako prototyp metodu pro syntézu síťové konfigurace.
- 5. Na vhodných případových studiích demonstrujte použitelnost navrženého experimentálního řešení.
- 6. Vyhodnoťte navržené řešení a naznačte možná vylepšení a další vývoj.

#### Literatura:

- Narain, S., Levin, G., & Malik, S.: Declarative Infrastructure Configuration Synthesis and Debugging. Journal of Network and Systems, 1-26, 2008.
- Stone, G. N.: A Path-based Network Policy Language. Naval Postgraduate School, 2000.
- Při obhajobě semestrální části projektu je požadováno:
	- · Bez požadavků.

Podrobné závazné pokyny pro vypracování diplomové práce naleznete na adrese http://www.fit.vutbr.cz/info/szz/

Technická zpráva diplomové práce musí obsahovat formulaci cíle, charakteristiku současného stavu, teoretická a odborná východiska řešených problémů a specifikaci etap, které byly vyřešeny v rámci dřívějších projektů (30 až 40% celkového rozsahu technické zprávy).

Student odevzdá v jednom výtisku technickou zprávu a v elektronické podobě zdrojový text technické zprávy, úplnou programovou dokumentaci a zdrojové texty programů. Informace v elektronické podobě budou uloženy na standardním nepřepisovatelném paměťovém médiu (CD-R, DVD-R, apod.), které bude vloženo do písemné zprávy tak, aby nemohlo dojít k jeho ztrátě při běžné manipulaci.

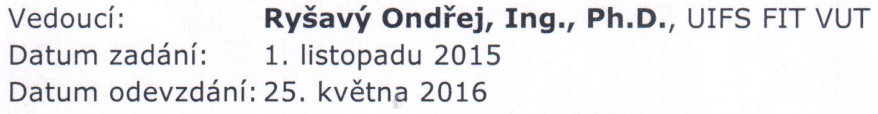

VYSOKÉ UČENÍ TECHNICKÉ V BRNĚ Fakulta informačnich technologií<br>Ústav informačnich systémů 612 66 Brno, Božetěchova 2

> doc. Dr. Ing. Dušan Kolář vedoucí ústavu

### Abstrakt

Predmetom diplomovej práce je problematika konfigurovania sieťových zariadení. Rieši otázku ako zjednodušiť určité časti konfigurácie a zároveň eliminovať časté chyby. Predstavuje riešenie nastavovania IP adries na rozhraniach siet'ových zariadení. Ďalej prezentuje generovanie konfigurácie pre určité scenáre dynamického smerovania a jej aplikovanie a metódy na jej verifikáciu na sieťových zariadeniach. Demonštruje tiež vygenerovanie konfigurácie pre nastavenie VPN tunelu medzi dvomi zariadeniami. V závere obsahuje návrhy d'alších možných rozšírení či vylepšení.

### Abstract

The subject of this master's thesis is to address the topic of network devices configuring. It resolves the problems related to simplifying certain parts of configuration while eliminating frequent errors or issues. It introduces a solution to setting of IP addresses on router's interfaces. Furthermore it presents the generation of configuration for particular dynamic routing scenarios and its application and methods for its verification on network devices. It also demonstrates the preparation of configuration of VPN tunnel between two devices. The conclusion of this thesis contains possibilities for further extensions or improvements.

### Klíčová slova

siet', konfigurácia, smerovač, generovanie konfigurácie, syntéza, verifikácia

## Keywords

network, configuration, router, generating of configuration, synthesis, verification

### **Citace**

 $CERNEKOVA$ , Alžbeta. Syntéza a verifikace sít'ové konfigurace. Brno, 2016. Diplomová práce. Vysoké učení technické v Brně, Fakulta informačních technologií. Vedoucí práce Ryšavý Ondřej.

## Syntéza a verifikace sít'ové konfigurace

### Prohlášení

Prehlasujem, že som túto diplomovú prácu vypracovala samostatne pod vedením pána doc. Ing. Ondřeja Ryšavého. Uviedla som všetky literárne prameme a publikácie, z ktorých som čerpala.

> . . . . . . . . . . . . . . . . . . . . . . . Alžbeta Černeková

25. května 2016

## Poděkování

Chcela by som pod'akovat' svojmu vedúcemu doc. Ing. Ondřejovi Ryšavému, Ph.D. za pomoc a trpezlivost' pri riešení práce a pri nastavovaní prostredí.

 $\overline{c}$  Alžbeta Černeková, 2016.

Tato práce vznikla jako školní dílo na Vysokém učení technickém v Brně, Fakultě informačních technologií. Práce je chráněna autorským zákonem a její užití bez udělení oprávnění autorem je nezákonné, s výjimkou zákonem definovaných případů.

## Obsah

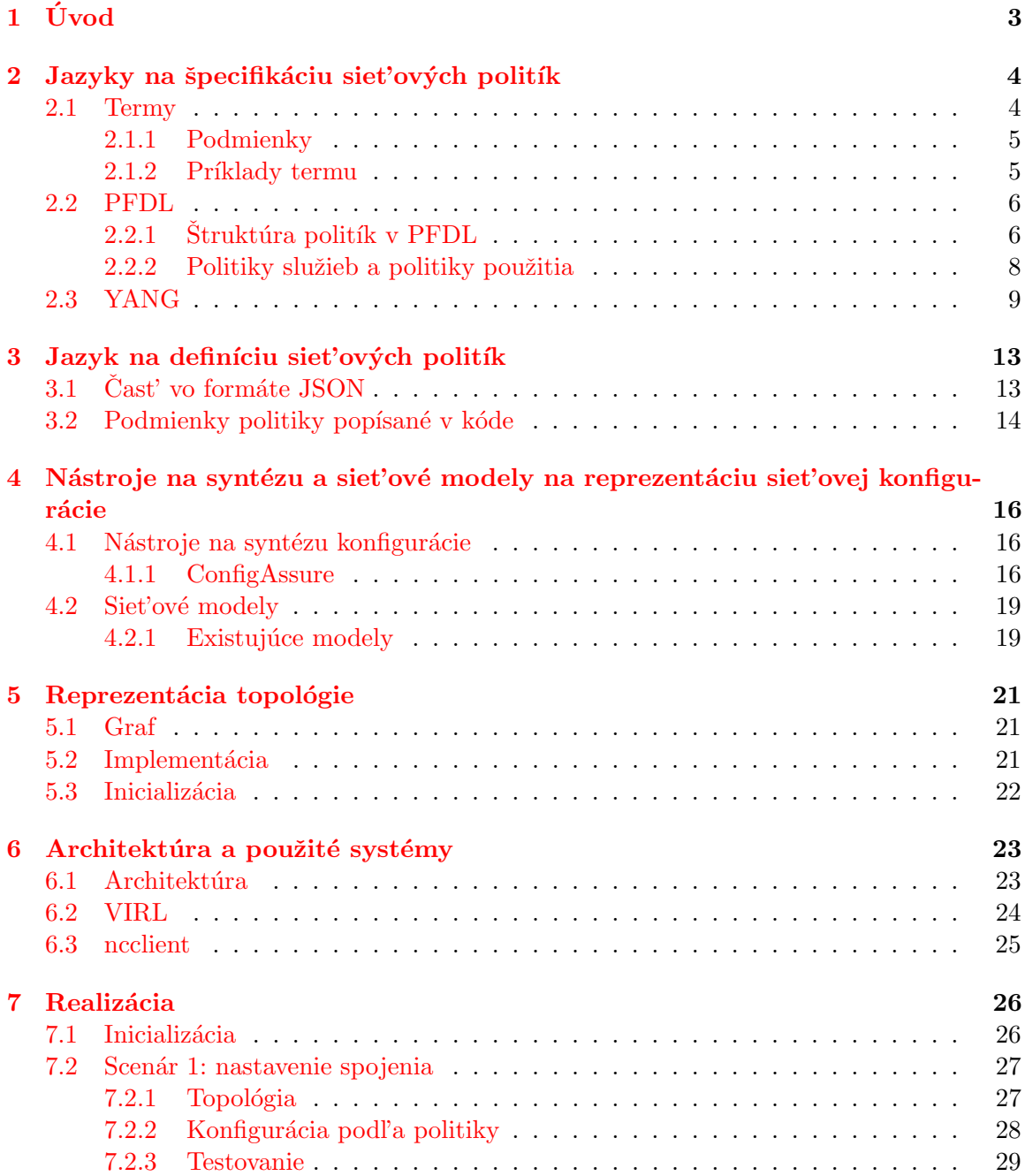

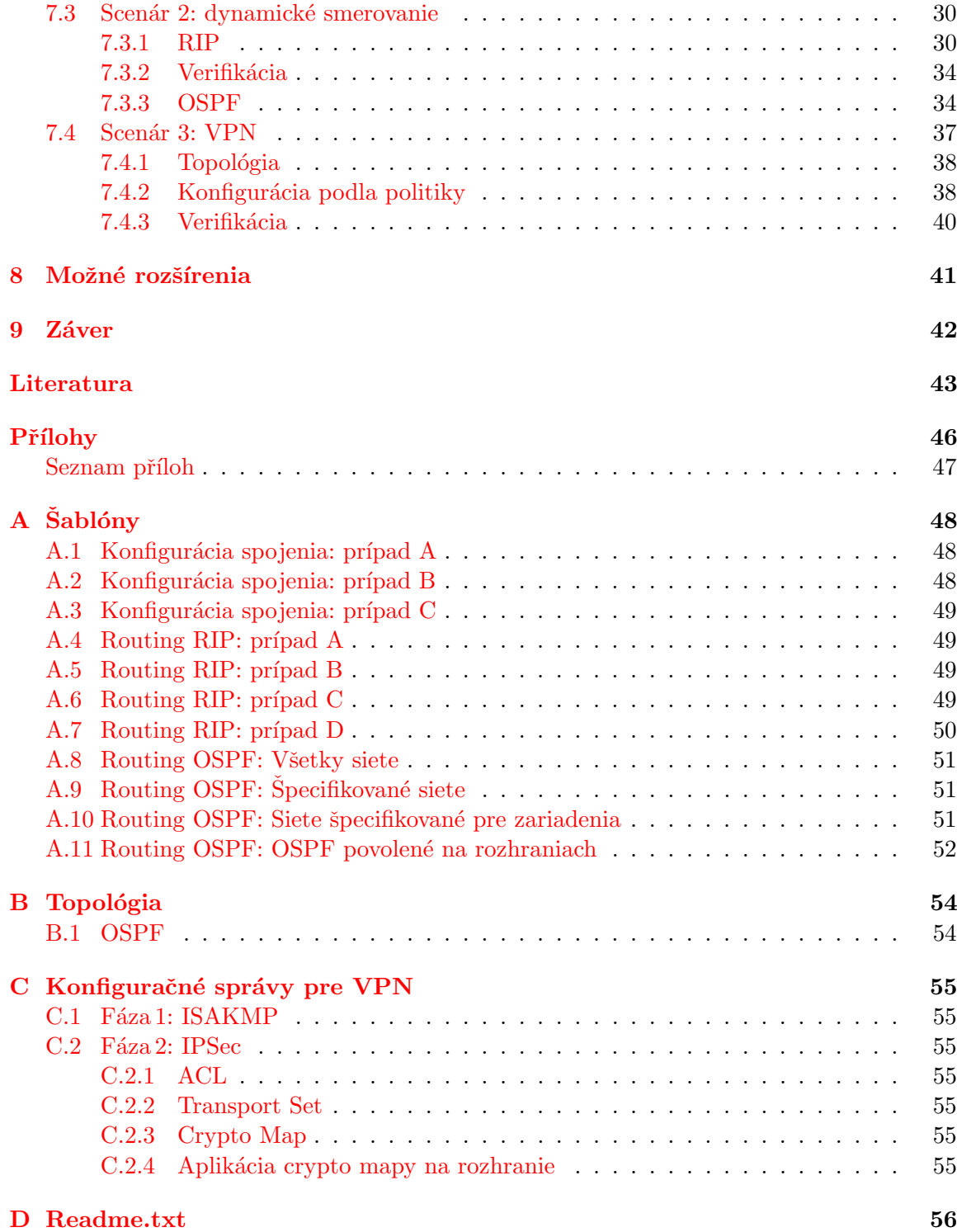

# <span id="page-6-0"></span>Kapitola 1

# Úvod

Počítačová sieť je dôležitou súčasťou technického vybavenia organizácie. V súčasnosti veľa organizácií vymienia svoje hardvérové vybavenie za systémy, na ktoré sa pripája. Tento trend prechodu na "cloudové" riešenia sa však nedá aplikovať na sieťové zariadenia. Skôr naopak, keďže veľa dôležitých systémov je vzdialených, stáva sa stabilná sieť ešte podstatnejšou. Mnoho počítačov dnes plní len funkciu terminálu, no stále je potrebné pripojit' ich a zabezpečit' im prístup na internet.

Či už prístup na internet alebo pripájanie počítačov vyžaduje sieťové zariadenia. Ich počet sa líši v závislosti od veľkosti organizácie, no nie je nezvyčajné hovorit' o desiatkach smerovačov alebo prepínačov, príp. hardvérových firewalloch a pod. Všetky tieto zariadenia vyžadujú konfiguráciu. Nastaviť ju správne býva zvyčajne úlohou sieťových administrátorov. Nastavovanie veľkého množstva zariadení je náchylné na ľudskú chybu, takže môže nastat' situácia, kedy sa nechtiac zmení správanie celej siete. Môže íst' o zmeny parametrov v smerovacom protokole alebo o nesprávnu adresu na smerovači, ktorým sa celá organizácia pripája k internetu. Požadované zmeny často vyžadujú úpravu konfigurácie na viacerých zariadeniach, na ktoré sa pripájajú postupne a manuálne zadávajú príkazy.

Aby bolo možné predíst' podobným situáciam, jednou z možností je používať softvérové riešenie umožňujúce automatickú konfiguráciu. Môže to byť generovanie konfigurácie nových zariadení, pričom pre všetky nastaví správne počiatočné hodnoty, alebo aplikácia zložitejších konfigurácií na existujúcu siet'. S ohľadom na bezpečnosť firemných dát, ktorá sa často považuje za prioritu, je často nutné nastaviť šifrované spojenie medzi pobočkami. Takáto konfigurácia je komplexná a náchylná chybu. Pokiaľ ju však vygeneruje program na základe vstupných dát, toto riziko sa zníži.

Predmetom tejto práce je riešenie, ktoré nedovolí nahrat' konfiguráciu, kde sú vstupné hodnoty v konflikte. Ide o program, ktorý vygeneruje sieťovú konfiguráciu, nastaví ju na jednotlivých zariadeniach a potom zobrazí nastavené informácie, aby ich bolo možné overit'. Vďaka tomu môže uľahčiť prácu so sieťovými zariadeniami.

## <span id="page-7-0"></span>Kapitola 2

## Jazyky na špecifikáciu siet'ových politík

Politika (policy) [\[19\]](#page-47-0) je formálne definovaná ako zoskupenie pravidiel politiky (policy rules). Každé pravidlo politiky je tvorené množinou podmienok a zodpovedajúcou množinou akcií. Podmienky definujú, kedy sa pravidlo politiky aplikuje. Keď sa pravidlo politiky aktivuje, môže sa vykonať jedna alebo viacero akcií zahrnutých v tomto pravidle. Tieto akcie sú asociované buď so splnením, alebo s nesplnením množiny podmienok špecifikovaných pravidlom politiky.

Politika [\[19\]](#page-47-0) je tiež vzťah medzi atribútmi objektov, ktoré sú spravované politikovou aplikáciou, ktorá riadi a ovláda jeden alebo viac aspektov bodov uplatňovania politík (policy enforcement point – PEP). Tieto PEP, teda miesta, kde sa uplaňujú politiky, poskytujú služby regulované jednou alebo viacerými politikami. Kľúčovou vlastnosťou tejto definície je schopnost' oddeliť špecifikáciu množiny služieb, ktorá je nezávislá na platforme, od jej implementácie, ktorá sa líši v závislosti od dodávateľa. Politika vytvára spojenie medzi vysokoúrovňovou špecifikáciou požadovaných služieb a nízkoúrovňovou konfiguráciou sie-t'ových zariadení, ktorá má tieto služby zabezpečiť [\[20\]](#page-47-1).

Podľa definície v [\[19\]](#page-47-0), politika môže obsahovať politiky. Tento hierarchický prístup umožňuje vytváranie komplexnejších politík z jednoduchších. Takisto povoľuje znovupoužitie stavebných blokov ako sú pravidlá, podmienky či akcie.

Politiky musia spĺňať viaceré dôležité požiadavky [\[19\]](#page-47-0):

- $\bullet$  použiteľnosť pre veľké distribuované systémy rovnako ako pre menšie riešenia,
- $\bullet$  dostupnost' pre entity, ktoré potrebujú prístup,
- ∙ bezpeˇcnost',
- ∙ jednoduch´a detekcia konfliktov.

#### <span id="page-7-1"></span>2.1 Termy

V roku 1989 predložil D. Clark RFC 1102 [\[6\]](#page-46-1), v ktorom rozoberá možnosti voľby cesty tak. aby užívatelia (ľudia, služby) mali zabezpečený prístup k sieťovým prostriedkom podľa tried, do ktorých patria. V Clarkovom RFC 1102 je internet reprezentovaný ako viac-menej autonómne *administratívne regióny*. Administratívne regióny majú unikátne identifikátory a sú navzájom prepojené. Aby bola možná komunikácia, musí existovať cesta zo zdrojového AR do cieľového AR. Clark túto cestu, prechádzajúcu cez viacero AR, nazýva politikami riadená cesta (policy route). Na určitej úrovni abstrakcie ide o postupnosť AR. Pred tým, než sa tieto politikami riadené cesty môžu začať používať, je potrebné zaviesť politikové brány (policy gateways). Politikové brány overujú platnosť politík a to nasledovne: pozrú sa na zdrojový a cieľový AR a tiež na priamych susedov overovaného AR, ktorí sa nazývajú vstupný a výstupný AR.

#### <span id="page-8-0"></span>2.1.1 Podmienky

Aby mohli termy, ako Clark označuje pravidlá upravujúce sieťovú prevádzku, popisovať reálne politiky, je nutné zahrnút' do zápisu podmienky. Tie určujú, za akých okolností je term platný. Môžu obsahovať typ služby či meniť platnosť termu podľa hodín počas dňa. Základným predpokladom pre funkčnosť politík je ich pochopenie koncovým bodom, ktorý potom dokáže generovať politikou riadenú cestu, ktorá danú podmienku spĺňa. Pri definovaní podmienok sa AR považujú za stabilné entity, ktorých stav sa nemení veľmi často. Umožňuje to dosiahnut' globálnu konzistenciu podmienok.

#### <span id="page-8-1"></span>2.1.2 Príklady termu

V  $[6]$  je uvedená notácia, ktorá bola použitá na popis príkladov

$$
((\text{Hs}, \text{ARS}, \text{ARent}), (\text{Hd}, \text{Ad}, \text{ARexit}), \text{UCI}, \text{Cg})
$$

kde

 $\mathbf{H}\mathbf{s}$ ,  $\mathbf{H}\mathbf{d}$  – adresa zdrojového užívateľa, resp. cieľového užívateľa,

ARs, ARd – zdrojový, resp. cieľový AR,

ARent, ARexit – vstupný, resp. výstupný AR,

UCI – ID užívateľskej triedy (User Class ID),

 $Cg$  – globálna podmienka.

Vo viacerých prípadoch sa používa \* ako "žolík" (wild card), umožňuje teda špecifikovat' viacero užívateľov alebo AR, ktoré spĺňajú podmienku. Znak "-" znamená, že vstupný AR je rovnaký ako zdrojový AR, resp. výstupný AR je rovnaký ako cieľový. Term

$$
((*,*,*),(*,*,\ast))
$$

popisuje siet' bez ak´ychkol'vek obmedzen´ı. V sieti na obr. [2.1](#page-9-2) by toto pravidlo povolilo komunikáciu medzi všetkými AR a takisto medzi všetkými užívateľmi. Pravidlo

$$
((*,1,-),(206.107.12.8,2,-))
$$

dovolí užívateľom pripojeným v AR 1 pristupovať na server s IP adresou 206.107.12.8 v AR 2 a pravidlo

$$
((\ast, 54, -), (\ast, 3, \ast))
$$

povolí siet'ovú komunikáciu z AR 54, ktorá prechádza cez AR 3.

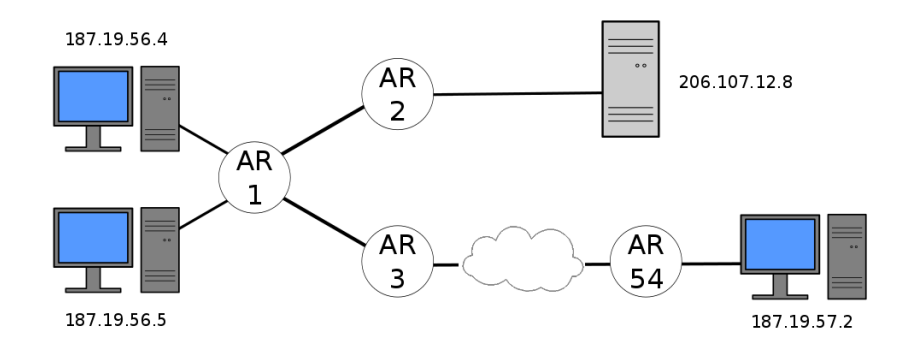

<span id="page-9-2"></span>Obrázek 2.1: Príklad siet'ovej topológie

#### <span id="page-9-0"></span>2.2 PFDL

 $Policy\ Framework\ Definition\ Language\ (PFDL, framework\ pre\ jazyk\ na\ definicity\ politik)$  $[20]$  je založený na tom, že heterogénne zariadenia potrebujú obecnú definíciu politík. Dalej musí byť politika reprezentovateľná, spravovateľná jednoznačným spôsobom a schopná spolupracovat', to všetko v rámci jednej administratívnej siet'ovej domény. Schopnost' spolupracovat' znamená v tomto kontexte poskytovanie špecifikácie nezávislej od dodávateľa či zariadenia. Cieľom tohoto jazyku je prekladanie obchodnej špecifikácie do nezávislej intermediárnej formy.

#### <span id="page-9-1"></span>2.2.1 Struktúra politík v PFDL

Okrem požiadaviek uvedených v [2.2,](#page-9-0) PFDL musí byť škálovateľný a znovupoužiteľný. To vyžaduje všeobecnú definíciu štruktúry politík (obr. [2.2\)](#page-10-0) [\[20\]](#page-47-1).

#### Trieda ComplexPolicy

Trieda ComplexPolicy [\[20\]](#page-47-1) (komplexná politika) môže obsahovať jednu alebo viacero Sim-plePolicy. Toto umožňuje znovupoužiteľnosť na úrovní politík. [\[20\]](#page-47-1) uvádza ako príklad využitia situáciu, kedy sa užívateľ prihlási do siete. V tom okamihu sa musia vykonať viaceré rôzne politiky. ComplexPolicy sa modeluje ako zoskupenie SimplePolicies.

#### Trieda SimplePolicy

Trieda SimplePolicy [\[20\]](#page-47-1) (jednoduchá politika) obsahuje jedno alebo viacero PolicyRule, pravidiel politiky. Každá SimplePolicy, teda trieda PolicyRule, obsahuje množinu PolicyCon $ditions$  (podmienky politík) a množinu  $Policy Actions$  (akcie). Dôvodom je, že každé Po $licyRule$  je doménovo špecifické. Existujú rôzne PolicyRules, ktoré definujú určité mechanizmy, napr. nastavenia bezpečnosti. Každý z nich má svoju vlastnú definíciu, ktorá je špecifická pre jeho doménu znalostí a ktorá požaduje množinu doménovo špecifických podmienok a akcií. Avšak na abstraktnejšej úrovni určité politiky potrebujú na poskytnutie požadovanej služby viacero agregovaných pravidiel politiky. Na PFDL boli kladené ďalšie požiadavky, a teda možnosť zoskupiť rôzne politiky do jednej konzistentnej, ktorú je možné zasociovat' s užívateľom, a tiež koncept poradia a priority pravidiel politiky. [\[20\]](#page-47-1)

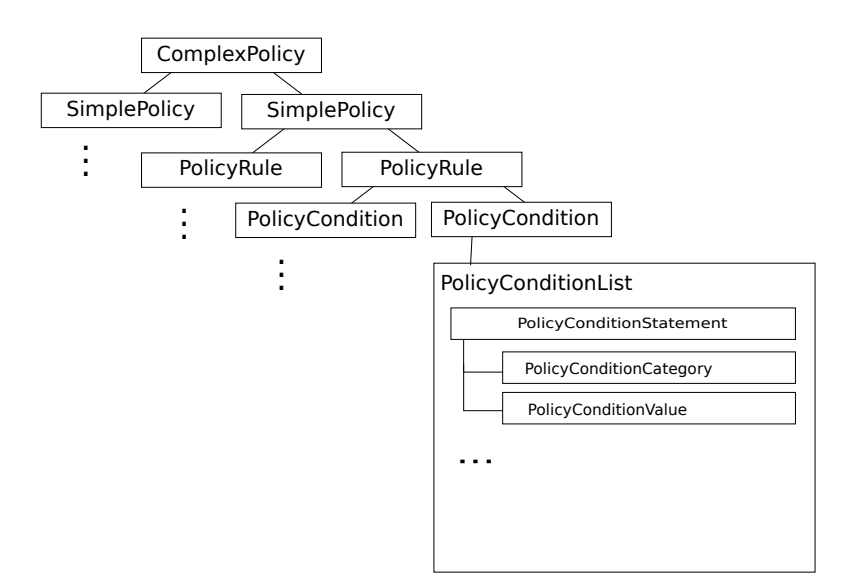

<span id="page-10-0"></span>Obrázek 2.2: Štruktúra politík v PFDL

#### Trieda PolicyRule

Táto trieda [\[20\]](#page-47-1) (pravidlo politiky) vyjadruje množinu podmienok politiky, ktoré, keď sú splnené, spúšťajú množinu akcií, ktoré sa majú vykonať. Množina podmienok je použitá ako časť zovšeobecnenej šablóny v rámci každej domény znalostí. Tj. zabezpečenie či DHCP <sup>[1](#page-10-1)</sup> majú vo všeobecnosti svoje vlastné špecifické šablóny, ktoré definujú konkrétne množiny podmienok a k nim prislúchajúcich akcií, ktoré sa musia vykonať, keď sú podmienky splnené.

#### Hierarchia triedy PolicyCondition

Podmienka politiky  $[20]$  je definovaná ako testovanie jedného alebo viacerých hľadísk užívateľov siete a/alebo sieťovej prevádzky za účelom určenia, či sa môže zachovať súčasný stav politík alebo je možné dosiahnut' nový stav. PolicyRule je tvorené jednou alebo viacerými podmienkami. Každú podmienku reprezentuje *PolicyConditionList* (zoznam podmienok politík). PolicyConditionList zoskupuje jeden alebo viacero *PolicyConditionSta*tement (príkazy podmienok politík) a PolicyConditionStatement pozostáva z dvoch častí:  $PolicyCondition Category$  (kategória podmienky politiky) a  $PolicyConditionValue$  (hodnota podmienky politiky). PolicyConditionCategories sú preddefinované prvky, ktoré sú špecifické pre určitú doménu znalostí. Utvárajú štruktúru časti šablóny pravidla politiky tvorenej podmienkou politiky. PolicyConditionValues predstavujú hodnoty, ktoré može PolicyConditionCategory nadobudnúť. Aby bolo možné uplatňovať kontrolu platnosti konkrétnej hodnoty, existujú preddefinované limity a d'alšie parametre. PolicyConditionValues sú prostriedky na reprezentovanie hodnôt špecifických pre užívateľov alebo aplikácie.

<span id="page-10-1"></span> $1$ Dynamic Host Configuration Protocol – protokol na dynamické odovzdávanie informácií o konfigurácií klientom https://www.ietf.org/rfc/rfc2131.txt

#### Hierarchia triedy PolicyAction

Trieda *PolicyAction* [\[20\]](#page-47-1) (trieda akcií politiky) je zoznamom jedného alebo viacerých PolicyConditionStatement. Tieto sa môžu vykonávať buď v ľubovoľnom poradí alebo v predpísanom poradí, s využitím špeciálne definovaných atribútov. Akcia politiky  $[20]$  je definovaná ako zmena konfigurácie jedného alebo viacerých sieťových prvkov s cieľom dosiahnuť požadovaný stav politík. Jedna alebo viacero akcií tvoria pravidlo politiky. Každú akciu tvorí PolicyActionList (zoznam akcií politiky). Ak týchto zoznamov existuje viac, zvyčajne sa vykonávajú v ľubovoľnom poradí. PolicyActionList zoskupuje jeden alebo viaceré PolicyActionStatement (príkaz akcie politiky). Podobne ako príkaz podmienky politiky, aj PolicyActionStatement pozostáva z *PolicyActionCategory* (kategória akcie politiky) a PolicyActionValue (hodnota akcie politiky).

#### Detekcia konfliktov

Detekcia konfliktov je kľúčová pri dizajnovaní škáľovateľného a použiteľného frameworku. [\[20\]](#page-47-1) rozdeľuje konflikty na dva typy: tie, ktoré môžu vzniknúť v rámci politík a tie, ktoré spôsobujú konflikty medzi akciami, ktoré majú prebehnúť na sieti. Označujú sa ako intrapolitikové a inter-politikové.

Intra-politikové konflikty sa vyskytnú, keď podmienky dvoch alebo viacerých politik môžu byť zároveň splnené, ale akcie minimálne jednej z politík nemôžu byť vykonané zároveň. Z toho vyplýva niekoľko vecí: jedno alebo viacero pravidiel politík je splnených rovnakou požiadavkou, každá podmienka každého konfliktného pravidla je splnená tou istou požiadavkou, jedna alebo viacero akcií špecifikovaných jednou politikou je v konflikte s jednou alebo viacerými akciami špecifikovanými inou politikou.<sup>[\[20\]](#page-47-1)</sup> Intra-politikové konflikty môžu byť vyriešené rôznymi spôsobmi. Najjednoduchším je zmeniť podmienku alebo akciu jednej z konfliktných politík tak, aby už nebola v konflikte s ostatnými podmienkami. Ak však politiky musia zostať neodstrániteľne konfliktné, konflikty je možné odstrániť aplikovaním prvej politiky, ktorá vyhovuje, alebo nájdením všetkých pravidiel, ktoré vyhovujú a použitím pravidla s najvyššou prioritou, alebo použitím ďalších metadát na určenie pravidla, ktoré sa má použiť.<sup>[\[20\]](#page-47-1)</sup>

Inter-politikové konflikty  $[20]$  sú tie, ktoré vzniknú pri aplikovaní dvoch alebo viacerých politík, pričom ale výsledkom sú konfliktné konfiguračné príkazy alebo mechanizmy, určené pre jedno alebo viacero zariadení. Politiky ale v tomto prípade nie sú v konflikte, ten vzniká až pri ich aplikovaní na špecifické zariadenie alebo zariadenia.

#### <span id="page-11-0"></span>2.2.2 Politiky služieb a politiky použitia

Politiky služieb  $[20]$  popisujú vytváranie služieb na sieti. Organizujú sieťové prostriedky tak, aby poskytli požadované služby, ktoré neskôr môžu pokryť potreby užívateľov. Aplikovaním týchto politík služieb vznikne jeden alebo viacero pomenovaných objektov, ktoré reprezentujú sieťové služby a môžu sa aplikovať na politiky použitia. Politiky použitia [\[20\]](#page-47-1) popisujú, ako alokovať služby vytvorené politikami služieb. Politiky použitia popisujú konkrétny mechanizmus, ktorý sa používa na udržanie súčasného stavu objektu alebo na prechod objektu zo súčasného stavu do nového stavu za účelom využitia služby.

### <span id="page-12-0"></span>2.3 YANG

#### <span id="page-12-2"></span>Network Configuration Protocol

Network Configuration Protocol (Siet'ový konfiguračný protokol, NETCONF) [\[7\]](#page-46-2) je mechanizmus, ktorý umožňuje spravovať sieťové zariadenia, získavať konfiguračné dáta a nahrávat', či upravovat' novú konfiguráciu. Tento protokol umožňuje pristupovat' k úplnému rozhraniu pre programovanie aplikácie (API). Aplikácia môže používať toto API na čiastočný alebo úplný prístup ku konfiguračným dátam. NETCONF používa ako spôsob komunikácie medzi klientom a serverom vzdialené volanie procedúr (RPC). Klient zakóduje RPC do  $XML^2$  $XML^2$  a pošle ho serveru. Klientom môže byť skript alebo aplikácia, server je zvyčajne siet'ové zariadenie. NETCONF relácia [\[7\]](#page-46-2) je logické spojenie medzi siet'ovým administrátorom alebo aplikáciou na správu siete a sieťovým zariadením.

#### Oddelenie konfigurácie a stavových dát

Informácie, ktoré sa dajú získať zo systému v prevádzke, sa dajú rozdeliť do dvoch tried, konfiguračné dáta a stavové dáta. Konfiguračné dáta sú množina zapisovateľných dát, ktorá je potrebná na tranformáciu systému z jeho východiskového stavu do súčasného stavu. Stavové dáta sú doplnkové dáta systému, ktoré nie sú konfiguračné dáta, napr. štatistiky alebo stavové informácie určené len na čítanie. NETCONF rozlišuje medzi týmito typmi dát a poskytuje operácie pre každý z nich: < get-config> na získanie len konfiguračných dát a <get> na získanie konfiguračných aj stavových dát. [\[7\]](#page-46-2)

#### Požiadavky na transportný protokol

NETCONF používa komunikáciu založenú na RPC. Klient pošle postupnosť RPC správ, na ktoré server odpovedá zodpovedajúcou postupnosť RPC správ. NETCONF môže využívať ľubovoľný protokol, ktorý poskytuje požadovanú funkcionalitu. Nie je naviazaný na žiadny konkrétny transportný protokol, ale je možné namapovať ho. Transportný protokol ale musí poskytovať spôsob, akým indikovať typ relácie (klient alebo server) vrstve NETCONF protokolu. Okrem orientácie na spojenie, musí transportný protokol poskytovat' autentifikáciu, dátovú integritu, dôveryhodnosť a ochranu proti útoku prehrávaním. [\[7\]](#page-46-2)

#### Jazyk YANG

YANG [\[5\]](#page-46-3) je jazyk na modelovanie dát, ktorý sa používa na modelovanie konfiguračných a stavových dát, ktoré sú spracovávané NETCONF protokolom. YANG sa používa na modelovanie operácií a obsahu NETCONFu.

#### Funkčný popis

YANG je jazyk na modelovanie dát pre NETCONF protokol. YANG modeluje hierarchickú organizáciu dát ako strom, v ktorom ma každý uzol meno a buď hodnotu alebo množinu potomkov. YANG poskytuje jasný a stručný popis uzlov, rovnako ako aj interakcií medzi nimi.[\[5\]](#page-46-3)

YANG štrukturuje dátové modely do modulov a podmodulov. Modul obsahuje tri typy príkazov: hlavička modulu, revízia a definícia. Príkaz hlavička modulu popisuje modul a

<span id="page-12-1"></span><sup>2</sup>Extensible Markup Language [http://www.w3.org/TR/2000/REC-xml-20001006]

poskytuje informácie o module, príkaz revízia poskytuje informácie o histórii modulu a príkazy definícia sú telom modulu, definujú dátový model. NETCONF server môže mat' implementovaných niekoľko modulov, ktoré umožňujú rôzne pohľady na rovnaké dáta alebo pohľady na disjunktné podsekcie dát zariadenia. No takisto môže server implementovať len jeden modul, ktorý definuje všetky dostupné dáta. Samotný modul môže byť rozdelený do podmodulov, no navonok sa bude javit' ako celok. Ďalej môže importovať dáta z externých modulov a vkladat' dáta z podmodulov.<sup>[\[5\]](#page-46-3)</sup>

YANG je jazyk na rozhraní medzi vysokoúrovňovým a nízkoúrovňovým popisom. Pri čítaní modulu napísaného v jazyku YANG je vidieť, ako sú dáta kódované na NETCONF operácie.<sup>[\[5\]](#page-46-3)</sup>

Ide o rozšíriteľný jazyk, rozšírenia môžu byť definované výrobcami ako aj jednotlivcami. Syntax príkazov jazyku YANG umožňuje koexistenciu rozšírení so štandardnými príkazmi, no zároveň je možné postrehnút' rozšírenia v module.<sup>[\[5\]](#page-46-3)</sup>

YANG obmedzuje rozsah problémov, ktoré rieši, na dátové modely protokolu NET-CONF, nie na ľubovoľné XML dokumenty. Aby rozšíril už existujúce riešenia, udržiava kompatibilitu s protokolom SMNP<sup>[3](#page-13-0)</sup>, SMIv2<sup>[4](#page-13-1)</sup>.[\[5\]](#page-46-3)

#### <span id="page-13-2"></span>Základné modelovanie dát

V jazyku YANG sú definované štyri typy uzlov na modelovanie dát. [\[5\]](#page-46-3)

Listové uzly [\[5\]](#page-46-3), ktoré obsahujú jednoduché dáta, ako celočíselné hodnoty alebo reťazce. Tento typ uzlu má práve jednu hodnotu a žiadnych potomkov. Príkladom je uzol definujúci meno hostitel'a [\[5\]](#page-46-3):

```
leaf host-name {
    type string;
    description "Hostname of this device";
}
```
Zoznamy listov [\[5\]](#page-46-3) sú sekvencie listových uzlov práve jedného konkrétneho typu, napríklad  $\lceil 5 \rceil$ 

```
leaf-list domainsearch
    type string;
    description "List of domain names";
```
Kontajnery <a>[\[5\]](#page-46-3)</a> sa používajú na zoskupenie súvisiacich uzlov do podstromu. Kontajner má len potomkov a nemá žiadnu hodnotu. Môžu obsahovať potomkov akéhokoľvek typu. Napríklad  $[5]$ 

```
container system {
    containter login {
        leaf message {
            type string;
     description "Message on the startup";
     }
     }
```
<span id="page-13-0"></span><sup>&</sup>lt;sup>3</sup>Simple Network Management Protocol – https://www.ietf.org/rfc/rfc1157.txt

<span id="page-13-1"></span><sup>4</sup>Structure od Management Information version 2 – https://tools.ietf.org/html/rfc2578

}

}

Zoznamy [\[5\]](#page-46-3) sú uzly, ktoré definujú postupnosti zoznamov. Každá položka je ako štruktúra a je unikátne identifikovaná hodnotami listových uzlov. Zoznam môže definovať viaceré kľúčové listy a môže obsahovať ľubovoľný počet potomkov akéhokoľvek typu. Príkladom je [\[5\]](#page-46-3)

```
list user {
    key "name";
    leaf name {
        type string;
    }
    leaf full-name {
        type string;
    }
    leaf class {
        type string;
    }
}
```
#### Stavové dáta

YANG [\[5\]](#page-46-3) dokáže modelovať tiež stavové dáta. Keď je uzol označený ako config false, jeho podhierarchia je označená ako stavové dáta.

#### Vstavané typy

Jazyk YANG obsahuje vstavané typy [\[5\]](#page-46-3), podobné k tým z programovacích jazykov, ale s určitými rozdielmi vzhľadom na potreby manažovania konfigurácie. Tabuľka [2.1](#page-15-0) ich sumarizuje.

#### Odvodené typy

YANG umožňuje definovať odvodené typy [\[5\]](#page-46-3) zo základných typov použitím príkazu typedef. Základný typ môže byť buď vstavaný typ, alebo odvodený typ, podľa hierarchie odvodených typov. Napríklad  $[5]$ :

```
typedef percent {
    type uint8 {
       range "0 .. 100";
    }
    description "Percentage";
}
leaf completed {
type percent;
}
```
Jazyk YANG okrem týchto základných funkcií umožňuje vytvárať znovupoužiteľné skupiny uzlov (napríklad zoskupenie cieľovej IP adresy a cieľového portu), vylúčenie nekompatibilných uzlov na základe prípadov uvedených pre rôzne možnosti, rozšírenie dátového modelu, definovanie nových vzdialene volaných procedúr a notifikácií.<sup>[\[5\]](#page-46-3)</sup>

| Meno                | $\mathcal{L}_{\mathcal{L}}$ , $\mathcal{L}_{\mathcal{L}}$ , $\mathcal{L}_{\mathcal{L}}$ , $\mathcal{L}_{\mathcal{L}}$ , $\mathcal{L}_{\mathcal{L}}$ , $\mathcal{L}_{\mathcal{L}}$ , $\mathcal{L}_{\mathcal{L}}$ , $\mathcal{L}_{\mathcal{L}}$ , $\mathcal{L}_{\mathcal{L}}$ , $\mathcal{L}_{\mathcal{L}}$ , $\mathcal{L}_{\mathcal{L}}$ , $\mathcal{L}_{\mathcal{L}}$ , $\mathcal{L}_{\mathcal{L}}$ ,<br>Popis |
|---------------------|----------------------------------------------------------------------------------------------------|
| binary              | akékoľvek binárne dáta                                                                                                    |
| bits                | množina bitov alebo príznakov                                                                                                    |
| boolean             | "true" alebo "false"                                                                                                    |
| decimal64           | 64-bitové znamienkové dekadické číslo                                                                                                    |
| empty               | list bez hodnoty                                                                                                    |
| enumeration         | vymenované reťazce                                                                                                    |
| identityref         | referencia na abstraktnú identitu                                                                                                    |
| instance-identifier | referencie na dátový uzol stromu                                                                                                    |
| int8                | 8-bitové znamienkové celé číslo                                                                                                    |
| int16               | 16-bitové znamienkové celé číslo                                                                                                    |
| int32               | 32-bitové znamienkové celé číslo                                                                                                    |
| int64               | 64-bitové znamienkové celé číslo                                                                                                    |
| leafref             | referencia na inštanciu listu                                                                                                    |
| string              | ľuďmi čitateľný reťazec                                                                                                    |
| uint8               | 8-bitové bezznamienkové celé číslo                                                                                                    |
| uint16              | 16-bitové bezznamienkové celé číslo                                                                                                    |
| $\text{uint32}$     | 32-bitové bezznamienkové celé číslo                                                                                                    |
| $\text{uint}64$     | 64-bitové bezznamienkové celé číslo                                                                                                    |
| union               | výber z príslušných typov                                                                                                    |

<span id="page-15-0"></span>Tabulka 2.1: Vstavané typy v jazyku YANG

## <span id="page-16-0"></span>Kapitola 3

## Jazyk na definíciu siet'ových politík

Väčšina konfigurácií sieťových zariadení je určitým spôsobom hierarchicky štrukturovaná. Zariadenia firmy Cisco  $[26]$  či Juniper  $[27]$  používajú stromovú štruktúru. Podobný prístup používa aj modelovací jazyk YANG, ktorý popisuje dátový model využívaný protokolom NETCONF. Preto bola zvolená schéma jazyka reflektujúca stromovú štruktúru.

Každá politika obsahuje informácie o tom, ktoré vlastnosti sa budú konfigurovat', na ktorých zariadeniach sa majú konfigurovať a aké podmienky musia byť dodržané, aby bola konfigurácia validná. Jazyk, ktorý to popisuje, pozostáva z dvoch častí. Dáta vo for-máte JSON<sup>[1](#page-16-2)</sup> obsahujú informácie potrebné pre nakonfigurovanie požadovaných vlastností a zoznam zariadení, kde sa tieto nastavenia majú aplikovať. Či je to možné, vyhodnotia podmienky v zdrojovom kóde programu.

#### <span id="page-16-1"></span> $3.1$  Cast' vo formáte JSON

Politiku popísanú vo formáte JSON je možné vo všeobecnosti popísať nasledovne:

```
{
    <meno>: <názov politiky>,
    <zoznam zariadení>: {
        <zariadenie 1>: {
            <parameter 1>: <hodnota 1>,
            <parameter 2>: <hodnota 2>
             ...
            },
        <zariadenie 2>: {
            <parameter 1>: <hodnota 3>,
            <parameter 2>: <hodnota 4>
             ...
        }
    },
    <parameter 3>: <hodnota 5>
    ...
}
```
<span id="page-16-2"></span><sup>1</sup> <http://www.json.org/>

Položka názov politiky je meno politiky, ktoré určuje základné správanie programu na konfiguráciu. Ďalšou položkou sú názvy zariadení, teda zariadenie 1, zariadenie 1, atď. Na základe nich sa vyberú zariadenia, na ktorých sa táto politika aplikuje. Kombinácia parameter x a hodnota y určujú, aké hodnoty budú na ovplyvnených zariadeniach nastavené. V závislosti od typu politiky môžu byť nastavované pre každé zariadenie zvlášť (parameter 1 a parameter 2) alebo pre všetky zariadenia vymenované v politike (parameter 3).

#### <span id="page-17-0"></span>3.2 Podmienky politiky popísané v kóde

Táto časť popisuje obmedzenia politiky, teda podmienky, ktoré musia byť splnené, aby bolo možné aplikovať túto politiku. Ide o overenie, či sú pre parametre nastavené validné hodnoty, alebo či sa jednotlivé parametre, resp. ich hodnoty vzájomne nevylučujú. Týmto spôsobom sa overí, či pri nastavovaní IP adries na dvoch rozhraniach sú IP adresy pre obe rozhrania z rovnakej siete, alebo či sa pri smerovacom protokole RIP [\[26\]](#page-48-0) nenastavuje autentifikácia pre verziu 1.

Ide o obmedzenia politík popísané ako podmienky v jazyku Python. Nakoľko každá politika vyžaduje iné kritéria, existujú rôzne množiny obmedzení, teda rôzne podmienky v kóde. Napr.:

```
ipsOK = False
netOK = FalsemaskOK = False
ipNotSame = False
unique = False
setInterfaces(ipadd1, int1, hostname1, ipadd2, int2, hostname2)
ipNotSame = checkSameIP(str(ipint1), str(ipint2))
ipsOK = checkIPs()
maskOK = checkMask()
unique = checkIfUnique()
netOK = checkNetwork()if (ipsOK and netOK and maskOK and ipNotSame and unique):
    print "EVERYTHING OK"
else:
    print "There was an error in configuration."
    print "Please correct it and try again."
    return False
```
Vyššie je zobrazená časť kódu overujúca niekoľko podmienok, ktoré musia byť splnené, aby sa mohlo vytvoriť spojenie medzi zariadeniami. V tomto prípade sú pre jednotlivé podmienky volané separátne funkcie, v ktorých sa jednotlivé podmienky vyhodnotia. V inom prípade, ako je napr. konfigurácia smerovacieho protokolu RIP, sa tok programu riadi práve podľa odmedzení. Nasledujúci kód popisuje závislosť možnosti nastaviť autentifikáciu od použitej verzie protokolu:

authentication = False if "key" in configuration:

```
if version == "1":
   print "RIPv1 does not support authentication."
   print "Please correct your config and try again."
   return False
else:
   authentication = True
```
## <span id="page-19-0"></span>Kapitola 4

## Nástroje na syntézu a siet'ové modely na reprezentáciu siet'ovej konfigurácie

#### <span id="page-19-1"></span>4.1 Nástroje na syntézu konfigurácie

#### <span id="page-19-2"></span>4.1.1 ConfigAssure

ConfigAssure [\[15\]](#page-47-2) je nástroj, ktorý umožňuje preklenút' medzru medzi požiadavkami infraštruktúry a detailnou konfiguráciou, ktorá implementuje tieto požiadavky. Základom nástroja ConfigAssure je Requirement Solver. Vstupmi preň sú požiadavky a konfiguračná databáza. Množiny v konfiguračnej databáze môžu obsahovať konfiguračné premenné. Solver sa pokúša vypočítať hodnoty pre tieto premenné, také, aby po nahradení v databáze spĺňala databáza požiadavky. Ak neuspeje, dokazuje nesplniteľnosť požiadaviek. Requirement Solver rieši nasledujúce fundamentálne problémy  $[15]$ :

- Špecifikácia všetky požiadavky sú vyjadrené ako obmedzenia konfigurácie. Obmedzenie je zjednocujúci koncept, kde unifikárotom je dané obmedzenie, ktoré predstavuje požiadavky na konfiguráciu. Požiadavky na bezpečnosť, funkcionalitu, výkon a spoľahlivosť môžu byť považované za obmedzenia. Konfiguračné informácie sú zvyčajne reprezentované databázou. Význam požiadaviek je definovaný čiastkovým vyhodnotením, ktoré spočíta ekvivalent ako formulu bez kvantifikátorov.
- ∙ Synt´eza konfigur´acie deklarat´ıvna povaha n´astroja Requirement Solver poskytuje výhodu kompozičnosti. Ak existujú požiadavky A a B, Requirement Solver spočíta A ∧ B, teda rieˇsenie vyhovuje podmienkam A aj B.
- Diagnostika konfiguračnej chyby pokiaľ je požiadavka nesplniteľná, Solver vypočíta dôkaz nesplniteľnosti ako množinu jednoduchých obmedzení, ktoré sú takisto neriešiteľné. Ak táto množina obsahuje obmedzenie vo forme  $x = c$ , kde x je konfiguračný parameter a c je konštanta, potom  $x = c$  je platná hlavná príčina. Určuje, ktorý konfiguračný parameter prispieva k neriešiteľnosti.
- Opravenie konfiguračnej chyby Ak sa obmedzenie  $x = c$  objaví v dôkaze neriešiteľnosti a takisto aj v pôvodných požiadavkách, odstránenie tohoto obmedzenia je dobrá heuristika pre obnovenie riešiteľnosti. Oprava problému však môže narušiť ostatné

požiadavky, preto je nutné, aby zmena vyhovovala všetkým požiadavkam, nielen tej problematickej.

Requirement Solver je implemenovaný ako Kodkod<sup>[1](#page-20-0)</sup>, nástroj na hľadanie modelov. Tento nástroj umožňuje špecifikovat' obmedzenia logiky prvého rádu v konečnej množine, transformovat' ich na boolean formuly, tieto riešit' pomocou nástrojov na riešenie  $SAT<sup>2</sup>$  $SAT<sup>2</sup>$  $SAT<sup>2</sup>$  a následne reflektovat' výsledky naspäť do modelu logiky prvého rádu. Pokiaľ to nie je možné, dokáže neriešiteľnost'. Kodkod hrá kľúčovú úlohu ako efektívny a škáľovateľný nástroj na riešenie SAT problému. Akceptuje QFF<sup>[3](#page-20-2)</sup> priamo na vstupe, poskytuje riešenia pre dôkaz neriešiteľnosti a vďaka optimalizáciam redukuje množstvo generovaných boolean obmedzení. Napriek sile nástroja Kodkod, veľa častí požiadaviek môže byť vyriešených efektívnejšie špecializovanými nástrojmi na riešenie obmedzení, databázovými jadrami (engine) alebo algoritmami, ktoré využívajú čiastkové informácie dostupné v konfiguračnej databáze. Vyriešenie týchto častí môže zredukovať počet obmedzení, ktoré na vyriešenie potrebujú možnosti nástroja na hl'adanie modelu. [\[15\]](#page-47-2)

ConfigAssure  $[15]$  plní tento plán implemenovaním *formuly bez kvantifikátorov*, QFF, ktorá pozostáva z booleanovských kombinácií jednoduchých aritmetických obmedzení nad celými číslami. Požiadavka je špecifikovaná definovaním čiastkového vyhodnotenia, ktoré ju transformuje na ekvivalentnú QFF. Dôležité je vynechat' z QFF obmedzenia, ktoré môžu byť vyriešené inak ako hľadaním modelu. Potom sa QFF pošle do Kodkodu na vyriešenie. Nástroj na čiastkové vyhodnocovanie (partial evaluator) pokrýva všetky ostatné oblasti záujmu v danej doméne. QFF majú viaceré výhody  $[15]$ :

- ich vysokoúrovňová povaha zjednodušuje dizajn nástroja na čiastkové vyhodnocovanie,
- môžu byť efektívne riešené Kodkodom,
- dôkazy ich neriešiteľnosti zjednodušujú algoritmy na diagnostiku a opravenie chýb.

#### Requirement Solver – nástroj na riešenie požiadaviek

#### Primitíva

Predpokladáme, že existuje nespočetná, nekonečná množina konfiguračných premenných, funkčných symbolov, predikátových symbolov a symbolov konfiguračnej databázy so žiadnym alebo viacerými parametrami. Funkcie bez argumentov sa nazývajú skaláry. Množina skalárov zahŕňa aj celé čísla. Requirement Solver pracuje pre konkrétnu špecifikáciu s konečným počtom premenných a symbolov z vyššie uvedenej množiny. Príkladom je zoznam hostiteľských mien.  $[15]$ 

#### Termy

Každá konfiguračná premenná a každý skalár je term. Ak  $x_1, ..., x_k$  je term a F je funkčný symbol s k parametrami, potom  $F(x_1, ..., x_k)$  je term. [\[15\]](#page-47-2)

<span id="page-20-0"></span><sup>1</sup> http://alloy.mit.edu/kodkod/

<span id="page-20-1"></span><sup>&</sup>lt;sup>2</sup>satisfiability – splnitel'nost'

<span id="page-20-2"></span> $3$ Quantifier-free form – formula bez kvantifikátorov

#### Konfiguračná databáza

Ak P je databázový symbol s k parametrami a  $x_1, ..., x_k$  je buď skalár aleob konfiguračná premenná, potom  $P(x_1, ..., x_k)$  je databázová n-tica. [\[15\]](#page-47-2)

#### Požiadavky

Ak  $x_1, ..., x_k$  sú termy a R je predikátový symbol s k parametrami, potom  $R(x_1, ..., x_k)$ je požiadavka. Ak  $R_1$  a  $R_2$  sú požiadavky, potom aj not $(R_1)$ , and $(R_1, R_2)$ , or $(R_1, R_2)$  a  $implies(R_1, R_2)$  sú požiadavky. Požiadavky nemajú expolicitný kvantifikátor, ale môžu nadobudnúť význam zhodný s formulou predikátovej logiky prvého rádu. Požiadavka bez konfiguračnej premennej je buď platná alebo neplatná nad databázou bez konfiguračných premenných.  $[15]$ 

#### Formula bez kvantifikátorov – QFF

QFF je obmedzenie vytvorené z konfiguračných premenných, celých čísel, funkčných symbolov pre šcítanie, odčítanie a bitové operácie a z predikátových symbolov =,  $\langle , \rangle , \rangle =$ ,  $\leq$  =. [\[15\]](#page-47-2)

#### Partial Evaluator – nástroj na čiastkové vyhodnocovanie

Tento nástroj definuje význam požiadaviek v kontexte databázy. Transformuje požiadavky na ekvivalentné QFF. Nech  $\sigma$  je priradenie premenných k celým číslam  ${< x_1 = v_1 > ,..., < x_k = v_k >}$ každé x<sub>i</sub> je konfiguračná premenná a každé v<sub>i</sub> je celé číslo. Nech Req je požiadavka, DB databáza a C QFF. Nech Req $\sigma$  je výsledok nahradenia každej premennej v Req jej hodnotou v  $\sigma$ . Podobne pre DB $\sigma$  a C $\sigma$ . Teraz eval(Req, DB, C) znamená, že pre každé priradenie  $\sigma$ , Req $\sigma$  je pravdivé al DB $\sigma$  je ekvivalentné s C $\sigma$ . Partial Evaluator pre konfiguračnú aplikáciu je definícia eval predikátu pre všetky požiadavky a databázy, ktoré sú podstatné pre danú aplikáciu. Podstatným princípom v implementácii eval(Req, DB, C) je, že C nemá obsahovať obmedzenie, ktoré je možné vyhodnotiť inak ako hľadaním modelu. [\[15\]](#page-47-2)

#### Rozhranie Kodkodu

Toto rozhranie je definované predikátom Prologu<sup>[4](#page-21-0)</sup> solve(Q, Result), kde Q je QFF. Ak je  $\mathsf Q$  riešiteľná, Result je term solvable :  $\sigma$ , kde  $\sigma$  je priradenie konfiguračných premenných k celým číslam tak, aby splnili Q. Ak je Q nesplniteľné, Result je term unsolvable : P, kde P je dôkaz neriešiteľnosti. Tento dôkaz je zoznam formúl bez kvantifikátorov, ktorých konjunkcia je neriešiteľná.  $[15]$ 

#### Riešenie základných konfiguračných problémov

Požiadavku je možné špecifikovat' definovaním jej čiastkového vyhodnotenie (eval). Nie je nutné definovat' eval pre každú požiadavku, je možné použit' šablóny. Pre určitú aplikačnú doménu existuje Requirement Library (knižnica), ktorá obsahuje procedúry na efektívne riešenie základných typov požiadaviek v danej doméne. Ich kombinácia umožňuje definovat' komplexné požiadavky.

Pri syntéze konfigurácie pre danú požiadavku R a konfiguračnú databázu DB, aby sa našla

<span id="page-21-0"></span> $\frac{4}{4}$ Programming in Logic – napr. http://www.swi-prolog.org/

premenná  $\sigma$  taká, že R $\sigma$  platí nad DB $\sigma$ , sa použije nasledovná otázka v Prologu: eval(R, DB, Q), solve(Q, solvable : X). Ak otázka uspeje, bude premenná X zviazaná s  $\sigma$ .[\[15\]](#page-47-2)

Pre diagnostiku konfiguračných chýb, nech DB je konfiguračná databáza obsahujúca premenné  $x_1, ..., x_k$ . Nech Relaxable je konjunkcia primitívnych obmedzení  $x_1 = v_1, ..., x_k = v_k$ , kde každé x<sub>i</sub> je konfiguračná premenná a každé v<sub>i</sub> je celočíselná hodnota. Relaxable sa okrem špecifikovania počiatočných hodnôt množiny premenných používa aj na indikovanie, že tieto hodnoty môžu byť v prípade potreby uvoľnené. Predpokladajme, že pre nejaké Req, DB a Q, eval(Req, DB, Q) je and(Q, Relaxable) neriešiteľné. Potom otázka na Prolog eval(Req, DB, Q), solve(and(Q, Relaxable), unsolvable : Proof) uspeje, zviaže premennú Prologu Proof so zoznamom QFF, ktorých konjunkcia je takisto neriešiteľná. Pokiaľ obmedzenie $\mathbf{x_i} = \mathbf{v_i}$ je súčasťou zoznamu Proof, stane sa dôvodom neriešiteľnosti danej požiadavky. Ak také to obmedzenie neexistuje, algoritmus zastaví. $[15]$ 

Cieľom pri opravovaní konfiguračnej chyby je nájst' alternatívne  $x_i$ , odstránit'  $x_i = v_i z$ Relaxable a vytvoriť tak Relaxable<sup>'</sup> a pokúsit' sa vyriešiť požiadavku pre novú hodnotu:  $\texttt{and}(\texttt{Q}, \texttt{Relaxable}').$  Ak solve uspeje, nájde novú hodnotu  $\mathbf{x_i}$  a upraví hodnotu  $\mathbf{v_i}$ . Pokiaľ neuspeje, znovu vypočíta dôkaz neriešiteľ nosti a postup opakuje. Ak ale také to obmedzenie neexistuje, algoritmus zastaví. $[15]$ 

#### <span id="page-22-0"></span>4.2 Siet'ové modely

Siet'ová konfigurácia je konečná množina príkazov. Môže byť už existujúca, teda tá, ktorá je v danom momente aktívna na sieťovom zariadení, alebo nová, ktorá vytvára alebo modifikuje existujúcu. Ak nemá byť vytváranie sieťovej konfigurácie zariadenia alebo jej zmena manuálnou prácou sieťového administrátora, ale má byť výstupom nástroja na správu siete, je potrebné previest' konfiguráciu siet'ového zariadenia do abstraktnejšej formy, ktorá vyhovuje správcovskému nástroju. Teda vytvoriť jej model.

#### <span id="page-22-1"></span>4.2.1 Existujúce modely

Vzhľadom na povahu nástroja na správu či generovanie sieľovej konfigurácie, existujú viaceré modely. Môže íst' o abstraktné dátové štruktúry, alebo viac formálne riešenia ako napr. predikátová logika či graf. Jazyk na popis sieťovej konfigurácie YANG [\[5\]](#page-46-3) používa ako model strom. Jeho hierarchia rovnako ako aj základné konštrukcie a operácie sú súčasťou popisu jazyka v [2.3.](#page-13-2) Na druhú stranu, *predikátová logika* sa používa v nástroji ConfigAssure [\[15\]](#page-47-2), ktorý je schopný syntetizovat' sieťovú konfiguráciu. Transformuje konfiguračné príkazy na formuly logiky prvého rádu, čo mu umožňuje detegovať a príp. opravovať konfiguračné kon-flikty. Tento model je popísaný v [4.1.1.](#page-19-2) Rovnaký prístup, avšak s použitím iného jazyku, bol použitý aj v  $[14]$ . Dalšie použité modely sú graf a stavový automat.

#### Graf

V [\[17\]](#page-47-4), kde autori popisujú nástroj na automatickú syntézu konfigurácie siet'ovej bezpečnosti, je ako model siete použitý graf. Tento model je definovaný ako  $\langle \mathbb{N}, \mathbb{L} \rangle$ , kde N definuje konečnú množinu siet'ových uzlov, vrátane smerovačov a hostiteľov. Hostiteľ môže poskytovať jednu alebo viacero služieb, ku ktorým pristupujú ostatní hostitelia. Služba je označná ako  $q \in \mathbb{G}$ , kde  $\mathbb{G}$  je množina všetkých služieb. Označenie  $q(i, j)$  definuje dátový tok medzi dvojicou hostiteľov  $\{i, j\}$ , kde *i* je zdrojom a *j* cieľom v rámci služby  $q$ . L ⊆ N × N je konečná množina liniek, ktoré definujú prepojenia medzi sieťovými hostiteľmi.

#### Stavový automat

Autori [\[1\]](#page-46-4) popisujú model siete prostredníctvom obrovského konečného stavového automatu. Stav siete určujú pakety. Informácie relevantné pre tento stavový automat sa nachádzajú v hlavičke paketu. Dalšou podstatnou informáciou je lokalita, kde sa paket nachádza. V zjednodušenom modeli sa neberie do úvahy obsah dátovej časti paketu.

Jediné informácie, ktoré sú potrebné v zjednodušenom modeli sú zdrojová a cieľová adresa, zdrojový a cieľový port a aktuálna lokalita, kde sa paket nachádza. Stav siete je možné zakódovať nasledujúcou charakteristickou funkciou:

$$
\sigma: \mathtt{IP_s}\times\mathtt{port_s}\times\mathtt{IP_d}\times\mathtt{port_d}\times\mathtt{loc}\rightarrow\{\mathtt{true},\mathtt{false}\}
$$

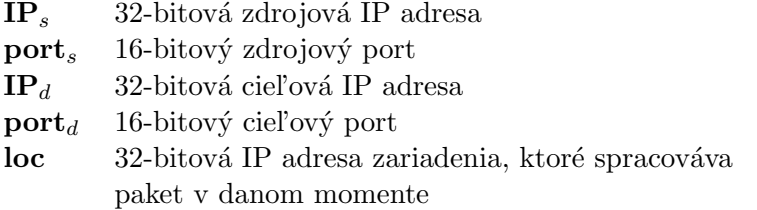

Funkcia  $\sigma$  sa vyhodnotí ako pravdivá, pokiaľ vstupné parametre zodpovedajú paketu, ktorý je na sieti, v opačnom prípade sa vyhodnotí ako nepravdivá. Každé zariadenie môže byť modelované na základe toho, ako pristupuje k paketu. Napríklad firewall môže prepustit' paket, no takisto ho môže zo siete odstránit', smerovač môže zmenit' lokalitu paketu a zariadenie na prekladanie sieťových adries môže zmeniť tieto informácie v hlavičke. Správanie týchto zariadení je popísané zoznamom pravidiel, pričom každé pravidlo pozostáva z podmienky a akcie. Podmienky môžu byť popísané booleanskými formulami nad stavovými bitmi. Ak paket v zariadení splní podmienku pravidla, vykoná sa zodpovedajúca akcia.[\[1\]](#page-46-4)

V rozšírenom modeli sa berie do úvahy takisto obsah dátovej časti paketu, teda je potrebné rozšírit' stavový priestor. Je potrebné vyhodnocovat' aj informácie z hlavičky IP, ktoré sa môžu nachádzať v tele paketu. V tom prípade sa pridajú ďalšie kópie týchto polí a tiež kópia pre každú úroveň zapúzdrenia.[\[1\]](#page-46-4)

## <span id="page-24-0"></span>Kapitola 5

## Reprezentácia topológie

#### <span id="page-24-1"></span>5.1 Graf

Model siete je abstrakciou nad existujúcimi spojeniami na vrstve L $3^1$  $3^1$  (alebo aj L2 v prípade siet'ových prepínačov) vo fyzickej siet'ovej topológií. Základné informácie, ktoré musí obsahovat', sú informácie o zariadeniach a o spojeniach medzi týmito zariadeniami. Jednou z vhodných štruktúr na reprezentáciu požadovaných informácií je graf.

Z matematického hľadiska existujú neorientované a orientované grafy. Neorientovaný graf G sa skladá z množiny vrcholov V a množiny hrán H tak, že každá hrana je priradená neusporiadanej dvojici vrcholov u, v ∈ V. Ak existuje jediná hrana  $h \in H$  priradená dvojici vrcholov u,  $v \in V$ , píšeme  $h \equiv \{u, v\}$ . Vo všeobecnosti môže byt' jednej dvojici vrcholov priradných viacero hrán, tieto hrany sa nazývajú násobné. Podobne orientovaný graf G sa skladá z množiny vrcholov V a množiny hrán H tak, že každej hrane  $h \in H$  je priradená usporiadaná dvojica u, v ∈ V × V vrcholov u, v ∈ V. Ak existuje jediná hrana h ∈ H priradená dvojici vrcholov  $u, v \in V$ , píšeme  $h \equiv \{u, v\}$ .

V prípade sieťovej topológie zariadenia tvoria množinu vrcholov V a spojenia medzi nimi množinu hrán H. Keďže ide o spojenia na vrstve L3, používa sa v tejto implementácii neorientovaný graf.

#### <span id="page-24-2"></span>5.2 Implementácia

V jazyku Python existuje dátová štruktúra slovník (dictionary), nazývaná aj asociatívne pole, ktorá je indexovaná pomocou kľúčov [\[28\]](#page-48-2). Vďaka tomu je veľmi vhodná na reprezentáciu grafu, teda siet'ovej topológie. Príklad takejto reprezentácie je zobrazený nižšie.

```
{
  'A': ['B', 'C'],
  B': [A', 'C'],
  'C': ['A', 'B']
  }
```
Graf je reprezentovaný ako slovník, kde kľúčom je názov zariadenia a hodnotou je pole obsahujúce názvy zariadení, ktoré sú spojené zo zariadením, ktoré bolo kľúčom. Aby bolo možné dohľadat' použité rozhrania na týchto spojeniach, existuje pole polí dvojíc, kde

<span id="page-24-3"></span><sup>1</sup> <http://www.itu.int/rec/T-REC-X.200-199407-I>

dvojicu tvorí názov zariadenia a rozhranie na tomto zariadení a spojenie medzi dvomi zariadeniami reprezentuje práve pole:

```
\overline{a}\overline{a}['A', 'GigabitEthernet0/3'],
     ['B', 'GigabitEthernet0/2']
  ],
   \overline{a}['A', 'GigabitEthernet0/2'],
     ['C', 'GigabitEthernet0/3']
  ],
  \Gamma['B', 'GigabitEthernet0/3'],
     ['C', 'GigabitEthernet0/2']
   ]
]
```
Pre potreby programu na vygenerovanie a aplikovanie siet'ovej konfigurácie je potrebné uchovávať informácie o názve zariadanie a jeho IP adrese. Pre realizáciu tejto požiadavky bol použitý taktiež slovník, pričom kľúčom sú názvy zariadení a hodnotou IP adresa.

{ 'A': '172.16.0.88', 'B': '172.16.0.89', 'C': '172.16.0.90', }

#### <span id="page-25-0"></span>5.3 Inicializácia

Aby bolo možné využívať dátové štruktúry popísané v [5.2,](#page-24-2) je nutné ich najprv inicializovať. Údaje popisujúce zariadenia a prepojenia medzi nimi sa pri štarte programu načítajú do pamäte. Sú uložené v súbore vo formáte JSON.

## <span id="page-26-0"></span>Kapitola 6

## Architektúra a použité systémy

Na komunikáciu so sieťovými zariadeniami bol vybraný protokol NETCONF, ktorého stručná charakteristika je uvedená v kapitole [2.3.](#page-12-2) Podľa  $[8]$  je možné vytvoriť  $\mathrm{SSH^{1}}$  $\mathrm{SSH^{1}}$  $\mathrm{SSH^{1}}$  spojenie medzi počítačom a zariadením a týmto spojením zasielať a prijímať správy protokolu NET-CONF. Túto komunikáciu zabezpečuje utilita ncclient  $[3]$  a program, ktorý je predmetom tejto práce.

Keďže program na konfiguráciu zariadení využíva pripojenie cez SSH (prostredníctvom programu ncclient), potrebuje poznat' prístupové údaje k zariadeniam. Tieto informácie berie zo súboru access.json, kde môžu byť nastavené rovnaké prístupové údaje (meno a heslo) pre všetky zariadenia alebo pre každé zariadenie zvlásť.

Program po spustení načíta konfiguráciu topológie zo vstupného súboru, ktorý sa mu zadá ako argument. Tento súbor obsahuje informácie o sieťových zariadeniach v použitej topológii a o existujúcich spojeniach medzi týmito zariadeniami. Na základe týchto informácií sa vygeneruje graf reprezentujúci sieťovú topológiu, tak ako je popísané v kapitole [5](#page-24-0)

Tento program d'alej načíta zo súboru vstupnú konfiguráciu, ktorá obsahuje informácie o siet'ových zariadeniach v aktuálnej topológii. Následne sa pomocou utility ncclient stiahnu aktuálne konfigurácie zo zariadení. Dalej sú spracované a uložené v programe. Konfigurácie zo zariadení sú ukladané v priečinku config a v prípade, že užívateľ chce vrátit' vykonané zmeny, môže túto konfiguráciu nahrat' manuálne.

Další beh programu závisí od politiky, ktorá sa aplikuje. Každý z nich zahŕňa získanie vstupných informácií, volanie určitej postupnosti príkazov utility ncclient, volanie metód z tried alebo funkcií z modulov, ktoré vytvárajú príkazy pre ncclient alebo spracovávajú správy protokolu NETCONF získané touto utilitou, a ktoré obsahujú určité mechanizmy na overenie správnosti konfigurácie.

Po úspešnom skončení, program uloží aktuálny stav topológie, teda zoznam zariadení a spojenia medzi nimi do výstupného súboru topology\_out.json.

#### <span id="page-26-1"></span>6.1 Architektúra

Program spracovávajúci a generujúci sieťovú konfiguráciu je napísaný v programovacom jazyku Python 2.7. Nosnou konštrukciou sú moduly Topology, Device, konkrétne trieda Device a Connection, ktoré popisujú a udržujú informácie o sieťovej topológii, zariadeniach,

<span id="page-26-2"></span><sup>1</sup>Secure Shell

resp. spojeniami medzi nimi. Tie sú doplnené pomocnými triedami  $lpAddress$  a Interface, ktoré obsahujú metódy na spracovanie informácií o IP adresách a portoch na zariadeniach.

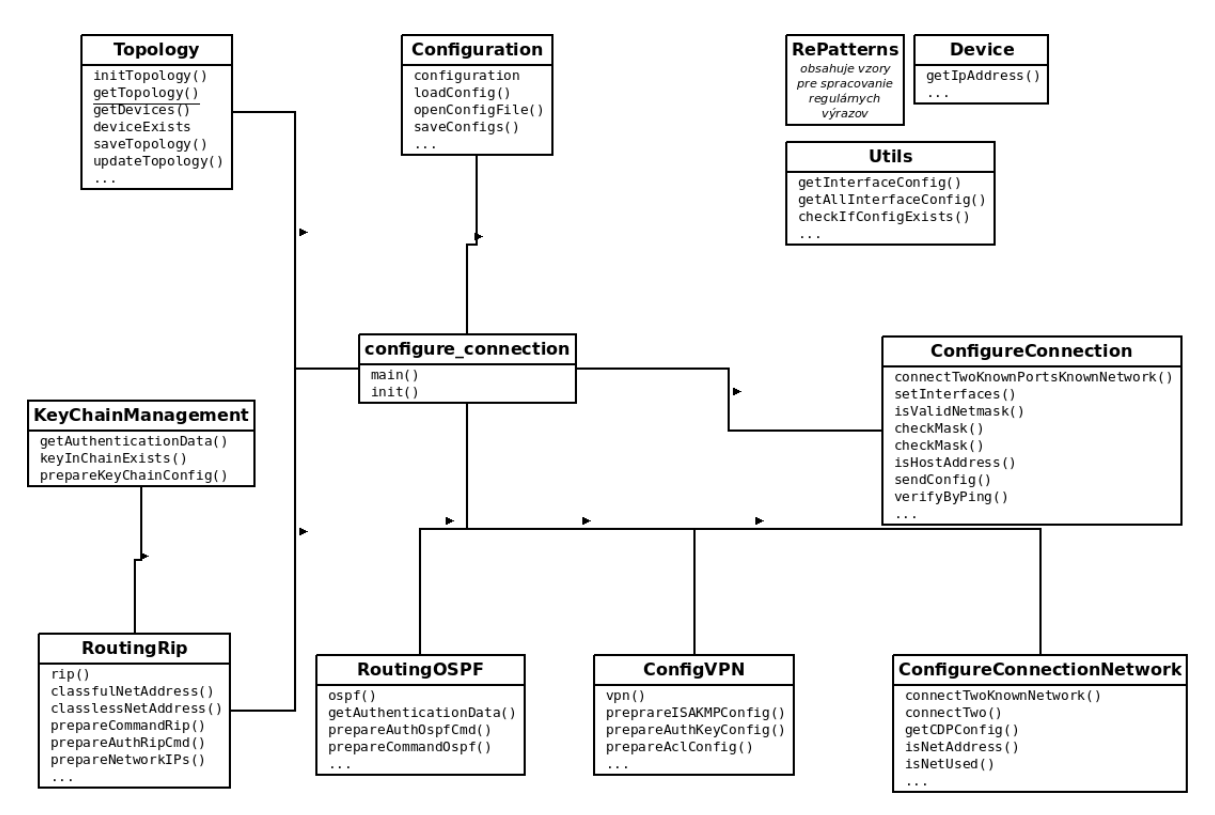

<span id="page-27-1"></span>Obr´azek 6.1: Diagram tried a modulov

Na obr. [6.1](#page-27-1) sú zobrazené triedy a moduly konfiguračného programu a základné vzťahy medzi nimi. Mmoduly ako RoutingRip, RoutingOSPF, ConfigureConnection, ConfigureCon $nectionNetwork$  a  $ConfigVPN$  používajú niektoré funkcie z triedy Topology a z modulu Configuration. Takisto používajú funkcie z pomocných modulov Utils, RePatterns a Device.

#### <span id="page-27-0"></span>6.2 VIRL

VIRL [\[29\]](#page-48-3) (Virtual Internet Routing Lab) je virtualizačné prostredie vyvinuté spoločnosťou Cisco. Umožňuje simulovat' siet'ové topológie zložené zo smerovačov a prepínačov, ktoré používajú IOS, rovnaký operačný systém firmy Cisco, aký sa používa na reálnych sieťových zariadeniach. V tomto prostredí som vytvorila topológie pre simulovanie správania zariadení v jednotlivých scenároch.

Prostredie VIRL beží na virtuálnom počítači. Využíva grafické rozhranie VM Maestro, v ktorom sa navrhne sieťová topológia a spustí sa simulácia. VM Maestro využíva nástroj AutoNetkit na vygenerovanie počiatočnej konfigurácie zariadení. VIRL umožňuje prepojenie simulovanej topológie s existujúcou topológiou pomocou rozhraní flat, flat1 a SNAT. Rozhrania *flat* a *flat1* vytvárajú spojenie na vrstve L2, zatiaľ čo SNAT sa pripája na vrstve L3.V prostredí VIRL existujú tri módy, ktoré rozlišujú spôsob, akým sú simulované zariadenia pripojené k externému prostrediu:

- ∙ priv´atna siet' pre projekt,
- ∙ priv´atna siet' pre simul´aciu,
- ∙ zdiel'an´a flat siet'.

Pre privátnu siet' pre projekt alebo pre simuláciu sa vytvorí LXC (Linux container), ktorý "", "premost aje "jut siet" a siet "areena na riademe zariadem (management network). Rozdici<br>"medzi privátnou siet'ou pre projekt a privátnou siet'ou pre simuláciou je v tom, že pre "premost'uje" *flat* siet' a siet' určenú na riadenie zariadení (management network). Rozdiel prvú sa vytvorí LXC, ktoré má prístup ku všetkým zariadeniam v projekte, a v druhom prípade sa vytvorí separátne LXC pre každú simuláciu, teda má prístup len k zariadeniam v danej simulácii. A v prípade *zdieľanej flat siete* sa nevytvorí žiadny LXC a rozhrania na ovládanie zariadení (management porty) sú umiestnené priamo vo flat sieti, teda je možné pristupovat' k nim cez toto rozhranie aj mimo prostredia VM Maestro [\[29\]](#page-48-3). Tento prístup bol použitý pre prístup konfiguračného programu k sieťovým zariadeniam v tejto práci. V  $priv\acute{a}tnej seti pre projekt sa vytvori LXC (Linux )$ 

#### <span id="page-28-0"></span>6.3 ncclient

ncclient [\[3\]](#page-46-6) je knižnica pre Python, určená pre klientskú stranu protokolu NETCONF. Vo verzii 0.5.0 obsahuje už aj podporu pre Python 3, no v tejto práci bola použitá stabilná verzia 0.4.7 pre Python 2.7. ncclient poskytuje API, ktoré mapuje XML zápis na prostriedky jazyku Python. Zároveň umožňuje relatívne jednoduchú komunikáciu so zariadeniami práve cez protokol NETCONF. Podľa [\[4\]](#page-46-7) formát správy na získanie konfigurácie zo zariadenia je nasledujúci:

```
def demo(host, user, expr):
    with manager.connect(host=host, port=22, username=user) as m:
        assert(":xpath" in m.server_capabilities)
        c = m.get_config(source='running', filter=('xpath', expr)).data_xml
        with open("%s.xml" % host, 'w') as f:
            f.write(c)
```
V programe na aplikovanie politík sa využíva v určitých obmenách v závislosti na type politiky. Na získanie konfigurácie zo zariadení sa používa funkcia *qet config*, na nastavenie novej konfigurácie edit\_config a získat' konfiguráciu a prevádzkové dáta je možné funkciou get.

Pri verifikácii konfigurácie sa na získanie prevádzkových dát používa funkcia *get*. Táto funkcia však okrem prevádzkových dát zobrazí aj aktuálnu konfiguráciu, všetko vo formáte XML. Z toho dôvodu je pred zobrazením výstupov jednotlivých príkazov potrebné spracovat' tieto dáta a užívateľovi zobrazit' len relevantné časti.

## <span id="page-29-0"></span>Kapitola 7

## Realizácia

#### <span id="page-29-1"></span>7.1 Inicializácia

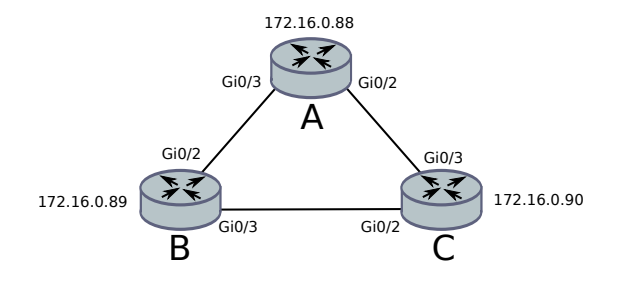

<span id="page-29-2"></span>Obrázek 7.1: Príklad siet'ovej topológie

Súbor, ktorý obsahuje popis topológie vo formáte JSON, sa zadá programu vo forme argumentu na príkazovom riadku (detaily sú v prílohe [D.](#page-59-0) Na obrázku [7.1](#page-29-2) je zobrazený príklad topológie a nižsie konfiguračný súbor tejto vstupnej konfigurácie.

```
{
  "devices":[
    {"hostname":"A", "ipaddr":"172.16.0.88"},
    {"hostname":"B", "ipaddr":"172.16.0.89"},
    {"hostname":"C", "ipaddr":"172.16.0.90"}
 ],
"connections":[
  \Gamma["A", "GigabitEthernet0/3"],
    ["B", "GigabitEthernet0/2"]
 ],
  \Gamma["A", "GigabitEthernet0/2"],
    ["C", "GigabitEthernet0/3"]
 ],
  \Gamma["B", "GigabitEthernet0/3"],
    ["C", "GigabitEthernet0/2"]
```
] ] }

Tento súbor obsahuje názov zariadenia (hostname), IP adresu, cez ktorú je možné vytvorit' SSH spojenie s daným zariadením, a popis spojení medzi zariadeniami. V prípade, že zariadenia existujú v simulácií prostredia VIRL a pripája sa na ne z virtuálneho počítača, na ktorom beží VIRL, používa sa zdieľaná *flat* siet', popísaná v [6.2,](#page-27-0) IP adresy by mali byť zo siete nastavenej pre rozhranie  $flat$ . Program sa na základe údajov v súbore pripojí k jednotlivým zariadeniam a načíta ich konfigurácie. Tie následne uloží do tried a ďalších štruktúr, ktoré boli popísané v [5.2,](#page-24-2) aby sa dali opätovne používať.

Okrem inicializovania programu je potrebné nastaviť základnú konfiguráciu na zariadeniach. Táto zahŕňa nastavenie SSH pripojenia a podporu protokolu NETCONF cez SSH. Ak sa využíva konfigurácia vygenerovaná nástrojom AutoNetkit, na nastavenie SSH a protokolu NETCONF sa použijú nasledujúce príkazy  $[26]$ :

```
R#configure terminal
R(config)#username cisco privilege 15 secret cisco
R(config)#ip domain-name dp.com
R(config)#crypto key generate rsa
R(config)#ip ssh version 2
R(config)#line vty 0 4
R(config-line)#transport input ssh telnet
R(config-line)#login local
R(config-line)#exit
```

```
R(config)#netconf ssh
```
Pri konfigurácii RSA kľúčov je potrebné zvoliť dĺžku najmenej 768 bitov, kvôli podpore SSH verzie 2 [\[26\]](#page-48-0).

#### <span id="page-30-0"></span>7.2 Scenár 1: nastavenie spojenia

Jedna z príležitostií, kedy pri bežnej konfigurácii môže nastat' chyba, je nastavovanie spojenia medzi dvomi zariadeniami. Je to situácia, kedy môže dôjst' k zadaniu adries z rôznych sietí alebo podsietí, môže sa stať, že užívateľ zadá nesprávne masky siete alebo zabudne zapnút' port na zariadení.

Prvý prípad (A) počíta s možnosťou, že užívateľ poskytne nasledujúce informácie: mená zariadení, ktoré chce prepojiť, čísla portov na daných zariadeniach a IP adresy s maskami, ktoré chce pre vytvárané spojenie používat'. V druhej možnosti (B) užívateľ poskytne názvy zariadení, čísla portov a IP adresu siete s maskou pre toto spojenie. Tretia možnosť (C) počíta s variantom, kedy sú zadané názvy zariadení a IP adresa siet'e s maskou. Všetky tri scenáre sú podrobnejšie popísané v nasledujúcich častiach tejto kapitoly.

#### <span id="page-30-1"></span>7.2.1 Topológia

Na demonštráciu takého prípadu bola zvolená jednoduchá topológia pozostávajúca z dvoch smerovačov a jedného serveru, na ktorom beží konfiguračný program. Zariadenia sú prepo-jené tak, ako je zobrazené na obrázku [7.2.](#page-31-1) Medzi zariadeniami existuje fyzické spojenie a

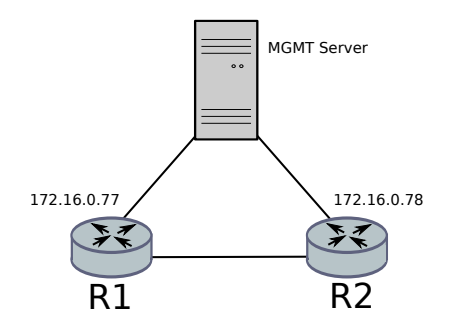

<span id="page-31-1"></span>Obrázek 7.2: Príklad siet'ovej topológie

zároveň sú oba smerovače pripojené k serveru. Server je v tomto prípade reprezentovaný virtuálnym počítačom prostredia VIRL. Do formátu JSON, ktorý slúži ako inicializačný vstup pre program, sa to zapíše nasledovne:

```
{
  "devices":[
    {
      "hostname":"R1",
      "ipaddr":"172.16.0.77"
    },
    {
      "hostname":"R2",
      "ipaddr":"172.16.0.78"
    }
  ],
  "connections":[
 ]
}
```
#### <span id="page-31-0"></span>7.2.2 Konfigurácia podľa politiky

#### Prípad A

V tomto prípade program očakáva, že názov politiky, informácie o menách zariadení, číslach portov na týchto zariadeniach a IP adresách s maskami budú v súbore vo formáte JSON, ktorého meno sa zadá ako argument pri spustení programu. Šablóna pre túto politiku je v prílohe [A.1.](#page-51-1) Potom sa zavolá metóda *connectTwoKnownPortsKnownNetwork* z modulu  $ConfigureConnection. Metóda connectTwoKnowPortsKnowNetwork$  vykoná nasledujúce kroky:

- 1. overí existenciu zariadení v topológii, tj. zavolá pre každé zariadenie metódu Topology.deviceExists
- 2. pomocou programu ncclient vytvorí SSH spojenie zo zariadeniami a získa aktuálne konfigurácie,
- 3. overí, či pre zadané porty neexistuje už iná konfigurácia v prípade, že áno, vyžiada si potvrdenie od užívateľa, či má pokračovať,
- 4. overí, či sú porty zapnuté ak nie, vygeneruje príkaz na ich zapnutie,
- 5. overí, či sa zadané IP adresy nepoužívajú niekde inde v topológií (využije uložené konfigurácie)
- 6. overí, či sú obe IP adresy z rovnakej siete,
- 7. overí, že majú zhodné sieťové masky, nakoľko ide o priame spojenie.

Pokiaľ všetky hodnoty nespĺňajú obmedzenia politiky, vyžaduje sa od užívateľa, aby upravil hodnoty a opätovne spustil program s novou konfiguráciou. Pokiaľ vstupné hodnoty vyhovujú všetkým podmienkam, použije sa sendConfig, ktorá vygeneruje príkazy pre ncclient a zašle RCP správy protokolu NETCONF pre:

- 1. nastavenie IP adresy a masky na portoch
- 2. zapnutie portov

#### Prípad B

Rovnako ako v predchádzajúcom prípade, aj teraz je vstupná konfigurácia zadaná ako argument programu ako meno súboru obsahujúceho informácie vo formáte JSON, tentokrát sú to však: mená zariadení, čísla portov a IP adresa siete, ktorá sa použije pre toto spojenie. Príklad takejto konfigurácie je v prílohe [A.2](#page-51-2) Zásadným rozdielom oproti správaniu v prípade A je nutnost' vygenerovat' IP adresy, ktoré sa použijú pre vytvárané spojenie. Na tento účel sa použije metóda  $getIPsFromThisNetwork$  z modulu  $ConfigureConnectionNetwork$ , ktorá určí rozsah použiteľných IP adries. Adresy priradí portom postupne, začínajúc najnižsou možnou. Tým pádom nebude nutné vykonat' body č. 6 a č. 7 z príkladu A.

#### Prípad C

Ak program dostane ako vstupné hodnoty názvy zariadení a sieťovú IP adresu a masku (príklad je uvedený v prílohe [A.3\)](#page-52-0), musí vygenerovat' IP adresy, ktoré použije, a taktiež určiť porty, ktoré prepojí. V tomto scenári sa predpokladá, že porty nie sú vypnuté (je na nich nastavené no shutdown). IP adresy, ktoré budú použité, sa určia rovnakým spôsobom ako v prípade B. Na detegovanie prepojiteľných portov sa využijú informácie protokolu CDP (Cisco Discovery Protocol [\[26\]](#page-48-0)). Tento protokol poskytne informácie o pripojených zariadeniach, aj ked' medzi nimi neexistuje nakonfigurovan´e spojenie na L3 vrstve. Tieto informácie sa v príkazovom riadku systému IOS získavajú príkazom show cdp neighbors. Metóda getCDPConfig vygeneruje príkazy pre ncclient, ktorý vytvorí RPC protokolu NET-CONF s týmto príkazom pre obe zariadenia. Ďalej sú dôležité informácie o existencii či neexistencii spojenia na vyššej vrstve L3. Tie je možné zobrazit' pomocou príkazu show ip interface brief. Pre tento príkaz sa opäť použije ncclient, ktorý pošle RPC správy cez NETCONF zariadeniam a zobrazí ich odpovede. Analyzovaním získaných dát určí metóda  $getPortOnDev$  porty, medzi ktorými je možné vytvorit' spojenie a vytvorí ho podobne ako v príklade A. Pokiaľ taká možnost' neexistuje, oznámi to užívateľovi.

#### <span id="page-32-0"></span>7.2.3 Testovanie

Ci boli vhodne nastavené IP adresy a či sa vytvorilo spojenie medzi zariadeniami je možné otestovať viacerými možnosťami, napr.:

- zobrazenie konfigurácie zariadení a overenie, že použité IP adresy sú nastavené a že sú nastavené pre správne porty,
- zobrazenie stavu portov pomocou príkazu show ip interface brief,
- ∙ spustit' pr´ıkaz ping medzi zariadeniami a sledovat' jeho ´uspeˇsnost'.

Všetky vyššie vymenované možnosti môže manuálne spustit' na zariadeniach a overit', no takisto je možné využiť protokol NETCONF a overenie zautomatizovať. V tejto implementácií program zobrazí ovplyvnené časti konfigurácie, v tom prípade konfiguráciu rozhraní. Ďalej zobrazí konfiguráciu rozhraní zobrazením výstupu show ip interface brief a overí existenciu spojenia príkazom ping

#### <span id="page-33-0"></span>7.3 Scenár 2: dynamické smerovanie

Smerovanie [\[11\]](#page-47-5) je preposielanie paketov zo zdrojovej siete do cieľovej siete, pričom sa berie do úvahy viacero faktorov, napr. ktorá cesta je najlepšia, čo sa stane, keď sa topológia zmení, .... Dynamický protokol poskytuje práve automatizovanosť a flexibilitu, čo sú kľúčové vlastnosti tejto smerovacej metódy. Pri používaní dynamického smerovacieho protokolu vedia smerovače o stave siete a upravujú smerovacie tabuľky na základe toho. Práve smerovanie je ďalším typom siet'ovej politiky, ktorý je podporovaný týmto programom. Implementovaná je určitá časť konfigurácie smerovacieho protokolu RIP a časť nastavení smerovacieho protokolu OSPF.

#### <span id="page-33-1"></span>7.3.1 RIP

RIP [\[11\]](#page-47-5), teda Routing Information Protocol, je smerovací protokol. Je podporovaný na rôznych platformách, vhodný pre menšie siete bez redundantných spojení a s približne rovnako rýchlymi sieťovými linkami. Aby bolo možné používať smerovací protokol RIP, podľa  $[24]$  je nutné

- ∙ povolit' smerovac´ı protokol RIP,
- ∙ zasociovat' siete s protokolom RIP.

Ako sa ďalej uvádza v [\[24\]](#page-48-4), podporované súčasti smerovacieho protokolu RIP závisia od jeho verzie, ktorá sa použije. S tým súvisí aj automatické sumarizovanie IP adries, ktoré sa dostanú do smerovacej tabuľky. Dôležitým prvkom konfigurácie smerovania je autentifikácia, ktorá vyžaduje rovnaké nastavenie na všetkých smerovačoch, a teda je náchylná na chyby počas konfigurácie. Vyššie uvedené nastavenia protokolu RIP je možné nakonfigurovat' pomocou politiky rip. Podobne ako pre nastavovanie IP adries na rozhraniach [\(7.2\)](#page-30-0) existuje viacero možností ako nakonfigurovať protokol RIP.

#### Topológia

Na demonštrovanie konfigurácie protokolu RIP bola vytvorená topológia zobrazená na obr. [7.3.](#page-34-0) Ide o tri smerovače zapojené za sebou. Každé spojenie medzi zariadeniami má nakonfigurované IP adresy z inej siete. Vstup na inicializáciu topológie pre konfiguračný program vyzerá nasledovne:

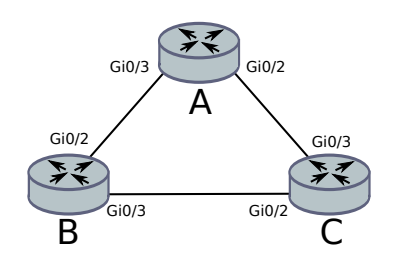

<span id="page-34-0"></span>Obrázek 7.3: Príklad siet'ovej topológie pre RIP

```
{
  "devices": [
    {
      "hostname": "A",
      "ipaddr": "172.16.0.88"
    }, {
      "hostname": "B",
      "ipaddr": "172.16.0.89"
    }, {
      "hostname": "C",
      "ipaddr": "172.16.0.90"
    }
  ],
  "connections": [
    \Gamma["A", "GigabitEthernet0/2"],
      ["B", "GigabitEthernet0/3"]
    ],
    \Gamma["B", "GigabitEthernet0/2"],
      ["C", "GigabitEthernet0/3"]
    ]
 ]
}
```
#### Konfigurácia podľa politiky

Podobne ako pri nastavovaní IP adries  $(7.2)$ , aj vstupný súbor pre konfiguráciu smerovacieho protokolu RIP obsahuje minimálne meno politiky, mená zariadení, na ktorých prebehne konfigurácia, siete, ktoré majú byť zasociované s RIP. Ďalej tam môže byť uvedená verzia protokolu RIP a v závislosti od nej ďalšie vlastnosti (autentifikácia a automatická sumarizácia). Zatiaľ čo meno politiky a názvy zariadení sú načítané a spracované automaticky, ostatné informácie sa spracovávajú postupne podľa ostatných nastavených hodnôt. Na základe mena politiky rip sa zavolá funkcia rip z modulu  $RoutingRip$  na spracovanie politiky nastavujúcej smerovanie protokolom RIP. V tejto funkcii sú spracované ďalšie parametre, či už priamo alebo pomocou volaní d'alších funkcií.

#### Verzia RIP

Rozhodujúcim faktorom pre riadenie toku programu je verzia protokolu RIP. Ako sa uvádza v  $[11]$ , protokol RIP vo verzii 1 používa triedy adries, teda automatickú sumarizáciu a nepodporuje autentifikáciu. Určenie verzie, ktorá sa použije, je teda dôležitá informácia, ktorá je vyhodnotená ako prvá.

Podľa [\[11\]](#page-47-5) môže nadobúdať len dve hodnoty: "1" alebo "2" (d'alej RIPv1 a RIPv2).<br>... Pokiaľ je vo vstupnom súbore nastavená iná hodnota, program oznámi užívateľovi, že existuje chyba v konfigurácii verzie, a skončí. Ak parameter version nastavený nie je vôbec, použije sa predvolené správanie systému Cisco IOS  $([26])$  $([26])$  $([26])$  a nastaví sa jej hodnota na "1".

#### Automatická sumarizácia

Dalším parameterom, ktorý sa spracuje, je automatická sumarizácia. Tento parameter reflektuje príkaz systému IOS no auto-summary  $[11]$  môže nadobúdat' tiež len dve hodnoty: w konfigurácii na danom mieste a skončí. Pre RIPv1 sa hodnota automatickej sumarizácie on" alebo "off". Pokial' je nastavená iná hodnota, program opäť oznámi užívateľovi chybu nastaví na "on", pretože RIPv1 neumožňuje iné nastavenie automatickej sumarizácie.

#### <span id="page-35-0"></span>Siete

Základom nastavovania smerovacieho protokolu je priradenie sietí. Podľa [\[11\]](#page-47-5) príkaz network x.x.x.x jednak nastaví zverejnenie siete smerovacím protokolom a zároveň povolí zverejnenie cesty cez l'ubovol'né rozhranie s adresou v rámci rozsahu danej siete. Program umožňuje nakonfigurovat' siete pre smerovací protokol RIP niekoľkými spôsobmi:

- všetky siete na zariadeniach uvedených v konfiguračnom súbore politiky,
- všetky siete špecifikovné v konfiguračnom súbore,
- siete špecifikované len pre konkrétne zariadenia.

V prvom prípade je v konfigurácii politiky nastavený parameter "network" na hodnotu an : 1 maar tejeo konfiguracie sa nachadza v prilone 11.4. Nasiedne sa pre kazde zariadelne,<br>zavolá funkcia *getAllInterfaceConfig*, ktorá zo zariadení získa konfigurácie všetkých rozhraní. "all". Príklad tejto konfigurácie sa nachádza v prílohe [A.4.](#page-52-1) Následne sa pre každé zariadenie V nich sú následne vyhľadané nakonfigurované IP adresy a masky. V závislosti od použitej verzie RIP sa upravia do formátu podľa tried IP adries pre RIPv1 alebo do formátu bez ohľadu na triedu IP adresy. Takto upravené adresy sú uložené v poli a neskôr je pre ne vygenerovaná RPC správa pre NETCONF.

V druhom prípade sa zoznam sietí, ktoré sa majú nastaviť v protokole RIP, uvedie priamo v konfigurácii politiky. Znamená to, že parameter "network" obsahuje zoznam IP adries. Príklad takejto konfigurácie je uvedený v prílohe [A.5.](#page-52-2) Podobne ako v predchádzajúcom prípade, aj teraz sa upravia IP adresy do správneho formátu podľa použitej verzie protokolu RIP vo funkcii *prepareNetworkIPs* a uložia sa na neskoršie spracovanie pri generovaní RPC pre NETCONF.

V poslednom prípade je pre každé ovplyvnené zariadenie uvedený zoznam sieti (príklad je zobrazený v prílohe  $A.6$ ). Toto nastavenie je indikované neprítomnost'ou parametru network" v konfigurácii politiky. Rovnako ako v predchádzajúcom prípade sa funkciou  $prepareNetworkIPs$  upravia IP adresy do správneho formátu podľa verzie protokolu a sú uložené pre neskoršie vygenerovanie správy pre NETCONF.

#### Autentifikácia

Pre protokol RIP sa autentifikácia nastavuje pomocou kľúčenky a kľúča  $[24]$ . Hodnota kľúča a autentifikačný mód musia byť rovnaké pre všetky zariadenia  $[24]$ , preto sa v konfigurácii politiky (príklad je uvedený v prílohe  $A.7$ ) nastavuje spoločne pre všetky zariadenia. Pokiaľ tieto dáta v konfigurácii politiky existujú, určí sa ďalší postup.

Podľa [\[24\]](#page-48-4) RIPv1 nepodporuje smerovanie. To znamená, že pokiaľ nebude v konfigurácii politiky nastavená verzia smerovacieho protokolu na hodnotu "2", program skončí po ozná-<br>2. podruhá po ozná-cí po ozná-cí po ozná-cí po ozná-cí po ozná-cí po ozná-cí po ozná-cí po ozná-cí po ozná-cí mení chyby v konfigurácii politiky. V opačnom prípade sa overí, či v konfigurácii existujú všetky informácie potrebné na nastavenie autentifikácie. Ide o nasledujúce parametre:

- keychainname meno kľúčenky,
- key číslo kľúča,
- keystring kľúč,
- mode mód (text alebo md5), nepovinný,
- privilege úroveň prístupu  $(0 7)$ , nepovinný.

Ako prvé sa načítajú dáta súvisiace s autentifikáciou pomocou funkcie *getAuthentication*-Data z modulu KeyChainManagement. Táto funkcia zároveň skontroluje, či sú hodnoty validné, teda či číslo kľúča spadá do povoleného rozsahu hodnôt (0 – 65535, vrátane) alebo či hodnota parametru "mode", ak je nastavený, je buď "text" alebo "md5". Pokiaľ sú nastavené všetky povinné paramatre potrebné na nastavenie autentifikácie, vráti autentifikačné dáta funkcii  $rip$ , kde je z nich vygenerovaná RPC správa pre NETCONF na nastavenie autentifikácie. Pred aplikovaním sa však overí, či v konfigurácii zariadení neexistuje kľúčenka a kľúč s rovnakým názvom ako novo nastavované hodnoty. Je to bezpečnostné overenie, aby nedošlo k prepísaniu kľúču bez vedomia užívateľa.

Autentifikácia sa nastavuje pre rozhrania zúčasnené v smerovaní protokolom RIP. V tejto implementácii sa pomocou funkcie  $getListofAffectedInterfaces z Topology získa zoznam$ rozhraní, na ktorých sa nastaví autentifikácia.

#### Konfigurácia zariadení

Po spracovaní všetkých vstupných hodnôt sa pomocou funkcie prepareCommandRip vytvorí časť správy RCP pre protokol NETCONF. Táto časť je následne v programe ncclient obalená informáciami, ktoré sú potrebné pre NETCONF, a odoslaná zariadeniu. Príklad časti takejto správy generovanej konfiguračným programom je zobrazený nižšie:

```
<config>
 <cli-config-data>
    <cmd>router rip</cmd>
    <cmd>version 1</cmd>
    <cmd>network 10.0.0.0</cmd>
  </cli-config-data>
</config>
```
#### <span id="page-37-0"></span>7.3.2 Verifikácia

Podľa [\[16\]](#page-47-6) okrem zobrazenia aktuálne konfigurácie zariadenia, existuje viacero príkazov na overenie nastavenia smerovacieho protokolu RIP. Medzi inými aj:

- show ip protokols, ktorý zobrazí smerovacie protokoly,
- show ip route, ktorý zobrazí smerovaciu tabuľku zariadenia.

Oba tieto príkazy sú zaslané zariadeniu protokolom NETCONF ako príkazy cez program ncclient. Zariadenie vráti ako odpoveď informácie získané týmito príkazmi a zobrazí ich užívateľovi.

Okrem príkazov, ktoré zobrazia smerovacie informácie, je možné na overenie konektivity použit' príkaz ping.

#### <span id="page-37-1"></span>7.3.3 OSPF

OSPF alebo Open Shortest Path First [\[11\]](#page-47-5) je smerovací protokol pre väčšie siete. Ide o protokol podporuj´uci adresovanie, a teda aj smerovanie bez ohl'adu na triedu IP adresy. Medzi jeho ďalšie vlastnosti patrí škálovateľnosť, rýchla konvergencia, nie je náchylný k smerovacím slučkám a umožňuje autentifikáciu. Na druhú stranu medzi jeho neývhody patrí v niektorých prípadoch komplexná konfigurácia. V tejto práci budú teda implementované len niektoré príkazy v sieti s jednou areou.

#### Topológia

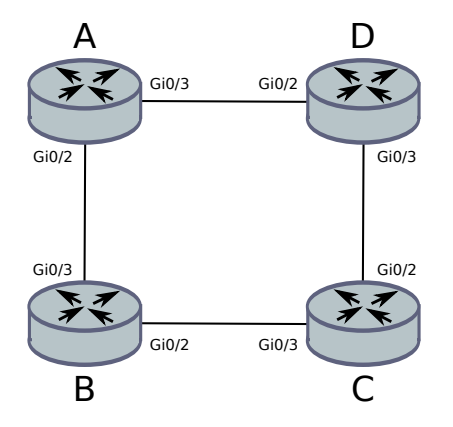

<span id="page-37-2"></span>Obrázek 7.4: Príklad siet'ovej topológie pre OSPF

Topológia pre demonštrovanie smerovacieho protokolu OSPF je zobrazená na obr. [7.4.](#page-37-2) Formát vstupného súboru na nakonfigurovanie topológie v programe je v prílohe [B.1.](#page-57-1)

#### Konfigurácia podľa politiky

V prípade konfigurovania protokolu OSPF, vo vstupnom súbore nesmú chýbať nasledujúce dáta:

- ∙ meno politiky,
- ∙ ˇc´ıslo procesu OSPF,
- číslo arey,
- ∙ n´azvy zariaden´ı,
- $\bullet$  v určitej forme siete, ktoré sa budú konfigurovat'.

Na základe mena politiky sa zavolá funkcia ospf z modulu  $RoutingOSPF$ , obsluhujúca nastavovanie parametrov pre OSPF protokol. V nej sú postupne spracovávané d'alšie parametre, na základe ktorých sa určí ďalšie správanie programu. Príklady rôznych vstupných konfigurácií sú v prílohe [A.8](#page-54-0)

#### Číslo procesu

Ako sa uvádza v [\[11\]](#page-47-5), v prípade OSPF sa číslo procesu (process ID) používa na povolenia viacerých inštancií protokolu OSPF na smerovači. Táto hodnota má význam len v rámci smerovača, na ktorom sa používa, tj. môže sa líšit' na smerovačoch v sieti.

Pre potreby tejto práce sa pri konfigurácii používa rovnaké ID procesu. Ide o hodnotu nastavenú v parametri "processID", ktorá musí spadať do rozsahu 1–65535, vrátane. Po-<br>U v roce do rozsahu 1–65535, vrátane. kiaľ je v konfigurácii politiky nastavená hodnota mimo tohoto rozsahu, program oznámi užívateľovi chybu a skončí. Podobne sa správa v prípade, ak v konfigurácii táto hodnota neexistuje.

#### Číslo arey

Area je logický súbor sietí OSPF, smerovačov a spojení, ktoré zdieľajú určitý identifikačný atribút. Tento atribút sa nazýva *area ID* [\[11\]](#page-47-5). V sieti s jednou areou (single area network), sú všetky smerovače používajúce OSPF pripojené k chrbtovej (backbone) arei 0.

Area ID je 32-bitové číslo, ktoré môže byť vyjadrené ako jedno číslo alebo vo bodkova-nom decimálnom formáte (dotted decimal format), podobne ako IP adresa [\[11\]](#page-47-5). Program, ktorý je predmetom tejto práce, očakáva ako vstup číslo arey vo forme jedného čísla. V prípadnom d'alšom rozšírení bude možné pridat' podmienku, ktorá spracuje vstup vo formáte ,dotted decimal".

Keďže program predpokladá siet' len s jednou areou, vhodné použitie je nastvenie parametru "areaId" na hodnotu "0". Pokial' sa program použije na vytvorenie súčasti konfigurácie väčšej siete s iným číslom arey, nie je zaručené vytvorenie kontektivity medzi zariadeniami.

#### Autentifikácia

Protokol OSPF podporuje autentifikáciu [\[23\]](#page-48-5). Je to časť konfigurácie, ktorá musí byť zhodná pre všetky zariadenia, ktoré majú medzi sebou nadviazať susedské vzťahy [\[23\]](#page-48-5). Na rozdiel od smerovacieho protokolu RIP, autentifikácia pre OSPF sa konfiguruje bez použitia kľúčenky a konfigurácia pozostáva z dvoch častí: nastavenie autentifikácie v rámci procesu OSPF a nastavenie autentifikácie pre rozhranie. Takisto existujú dva módy: textová alebo md5. Md5 je považovaná za najlepšie existujúce zabezpečenie protokolu OSPF [\[23\]](#page-48-5).

Vo vstupnej konfigurácii politiky sa môže, ale nemusí nachádzať časť popisujúca autentifikáciu:

```
"authentication": [
  {"mode": "text"},
  {"key": "cisco"}
]
```
Tým, že sa hodnoty parametrov "mode" a "text" zadávajú len na jednom mieste, a to v konfigurácii politiky, vylúči sa možnosť, že by na niektorom zo zadaných zariadení mohli byť nastavené iné hodnoty ako na ostatných.

Autentifikačné parametre sa získajú zo vstupnej konfigurácie funkciou *getAuthenticati* $onData$ . Pri ich spracovaní sa overí, či je nastavený správny mód (text alebl md5) a ak nie, užívateľovi sa oznámi chyba a program skončí. V ďalšom kroku sa získa zo vstupných dát kľúč, ktorý je spoločne s módom pripravený na ďalšie spracovanie.

#### Siete

Podobne ako pre RIP [\(7.3.1\)](#page-35-0), aj pre OSPF je možné povolit' OSPF pre rôzne siete viacernými spôsobmi:

- všetky existujúce siete v použitej topológii,
- všetky siete uvedené v zozname v konfiguračnom súbore,
- ∙ siete uveden´e pre jednotliv´e zariadenia,
- ∙ povolit' OSPF na jednotliv´ych rozhraniach.

Pri konfigurovaní OSPF pre všetky existujúce siete sa zo zariadení získa konfigurácia rozhraní a z nej IP adresy, ktoré sa pripravia do správneho formátu pre OSPF (IP adresa siete a "wildcard"). Pokiaľ sú siete zadané v konfiguračnom súbore, použijú sa hodnoty odtial' pre všetky zariadenia. Ak v konfiguračnom súbore politiky neexistuje parameter "networks", zoznam pozadovaných sietí sa mada pre jednotnýc zariadema. V prípade, ze<br>ani jedna možnost' z vyššie uvedených nie je nakonfigurovaná, program požiada užívateľa, networks", zoznam požadovaných sietí sa hľadá pre jednotlivé zariadenia. V prípade, že aby upravil nastavenia, a skončí.

#### Konfigurácia na zariadeniach

Načítané a spracované vstupné parametre sa použijú pri vytvárani RPC správy protokolu NETCONF, ktorou sa nastavia dané hodnoty na zariadeniach. Pri vytváraní tejto správy sa zohľadňuje, ako boli nastavené siete (či globálne pre zariadenia alebo či pre jednotlivé rozhrania na nich) a či je nakonfigurovaná autentifikácia. Následne sa tieto správy pošlú pomocou programu ncclient na zariadenia.

Príklad takejto správy pre nastavenie sietí v procese OSPF je uvedený tu:

```
<config>
 <cli-config-data>
    <cmd>router ospf 1</cmd>
    <cmd>network 172.16.0.0 0.0.0.255 area 0</cmd>
    <cmd>network 172.16.1.0 0.0.0.255 area 0</cmd>
    </cli-config-data>
</config>
```
#### Verifikácia

Na overenie konfigurácie protokolu OSPF existuje množstvo rôznych príkazov [\[25\]](#page-48-6). Na ove-renie základnej funkcionality je podľa [\[21\]](#page-47-7) možné použit' nasledujúce:

∙ show ip protocol – zobraz´ı smerovac´ı protokol a siete nastaven´e pre tento protokol,

- ∙ show ip ospf neighbor zobraz´ı nadviazan´e susedsk´e vzt'ahy,
- show ip ospf interface zobrazí konfiguráciu OSPF na rozhraniach,
- ∙ show ip route zobraz´ı cesty v smerovacej tabul'ke zariadenia.

Pomocou protokolu NETCONF a programu *ncclient* sa tieto príkazy spustia na zariadeniach a užívateľovi sa zobrazí ich výstup, podľa ktorého môže overiť, či boli nastavené správne hodnoty. Vstup pre ncclient vyzerá takto:

```
<oper-data-format-text-block>
  <exec>show ip protocol</exec>
 <exec>show ip ospf neighbor</exec>,
 <exec>show ip ospf interface</exec>
  <exec>show ip route</exec>
</oper-data-format-text-block>
```
Element oper-data-format-text-block určuje, že sa budú požadovať prevádzkové dáta [\[2\]](#page-46-8).

#### <span id="page-40-0"></span>7.4 Scenár 3: VPN

Podľa  $[22]$  a  $[18]$ , konfigurácia VPN<sup>[1](#page-40-1)</sup> pripojenia je relatívne komplexný proces pozostávajúci z viacerých krokov. Automatické vygenerovanie príkazov na základe vstupných dát môže tento proces zjednodušiť.

Vytváranie zabezpečeného IPSec VPN tunelu pozostáva z dvoch fáz: ISAKMP a IPSec (IP Security protocol [\[9\]](#page-46-9)) [\[18\]](#page-47-9). Poˇcas prvej z nich protokol ISAKMP (Internet Security Association and Key Management Protocol  $[13]$ ), niekedy nazývaný aj IKE (Internet Key Exchange) vytvorí zabezpečený tunel, ktorým sa vyjedná, ako sa medzi smerovačmi vytvorí bezpečnostná asociácia (security association) pre IPSec. Na nakonfigurovanie tejto časti je nutné nastaviť nasledujúce  $[18]$ :

- ∙ politiku pre ISAKMP,
- ∙ autentifik´aciu voˇci druh´emu smerovaˇcu pre ISAKMP.

Počas druhej fázy sa vytvorí samotný IPSec tunel, ktorý šifruje dáta. Konfigurácia tohoto tunelu pozostáva z týchto častí  $[18]$ :

- ∙ vytvorenie rozˇs´ıren´eho ACL (Access Control List zoznam s podmienkami, podl'a ktorých sa riadi prístup  $[26]$ ),
- vytvorenie transform  $setu^2$  $setu^2$ ,
- ∙ vytvorenie krypto-mapy (crypto map),
- ∙ aplikovanie krypto-mapy na verejn´e rozhranie.

<span id="page-40-2"></span><span id="page-40-1"></span><sup>&</sup>lt;sup>1</sup>Virtual Private Network – zabezpečené pripojenie medzi dvomi siet'ami  $[22]$ 

<sup>&</sup>lt;sup>2</sup>Transfom set je kombinácia samostatných IPSec transformácii, ktorá rozhoduje o špecifických bezpeč-nostných politikách pre prenos dát [\[12\]](#page-47-11).

#### <span id="page-41-0"></span>7.4.1 Topológia

Na reprezentovanie siete, v ktorej by bolo možné využiť VPN pripojenie, je možné použiť dva smerovače, medzi ktorými bude vytvorený tunel a za ktorými sa nachádzajú siete, ktoré majú medzi sebou komunikovať zabezpečene. Táto topológia je zobrazená na obrázku [7.5.](#page-41-2) Pre tento konfiguračný prípad sa neuvažuje, že medzi smerovačmi je nastavené prekladanie siet'ových adries (NAT) z privátnych sietí. Pokiaľ by však nastavené bolo, podľa  $[18]$  by ho bolo nutné zakázat' pre adresy zo siete, ktorá ma komunikovat' cez zabezpečený tunel.

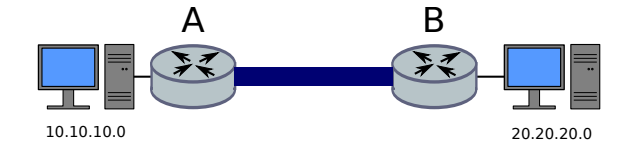

<span id="page-41-2"></span>Obrázek 7.5: Príklad siet'ovej topológie pre VPN tunel

#### <span id="page-41-1"></span>7.4.2 Konfigurácia podla politiky

Súbor obsahujúci vstupnú konfiguráciu pre nastavenie bezpečného pripojenia vyzerá takto:

```
{
  "name": "vpn",
  "devices": {
    "A": {
      "interface": "GigabitEthernet0/1",
      "network": "10.10.10.0/24"
    },
    "B": {
      "interface": "GigabitEthernet0/1",
      "network": "20.20.20.0/24"
    }
  },
  "tunnel-mode": "IPSec",
  "IPSec": {
    "policy": {
      "priority": "2",
      "encryption": "3des",
      "hash": "md5",
      "authentication": {
        "mode": "pre-share",
        "key": "mykey"
      },
      "diffieHellmanGroup": "2",
      "lifetime": "84600"
    },
    "accessListName": "TUNN",
    "transportSetName": "VPNTS",
    "cryptoMapName": "VPNCMAP",
```

```
"cryptoMapSeq" : "4"
  }
}
```
Okrem parametrov "accessListName", "transportSetName" a "cryptoMapName" sú všetky parametre povinné a ich absencia v konfigurácii alebo nesprávne nastavenie neumožní pokračovat' d'alej.

Prvým z nich je názov politiky. Po jej spracovaní sa zavolá funkcia vpn, v ktorej sa spracujú ostatné parametre. Všetky sú v rámci nej uložené a použijú sa ďalej pri generovaní správ pre NETCONF.

#### Zariadenia

Konfigurácia tejto časti obsahuje informácie o zariadeniach, medzi ktorými sa má vytvoriť zabezpečený tunel. Dalej obsahuje názvy vonkajších rozhraní na zariadeniach, ktoré budú vytvoreným tunelom prepojené. Ich IP adresy, ktoré sú dôležité v ďalšej časti generovania konfigurácie VPN tunelu, sa získajú z aktuálnych konfigurácií zariadení.

Okrem názvov zariadení a rozhraní sú v tejto časti konfigurácie uvedené IP adresy sietí, ktoré majú spolu komunikovať cez zabezpečené pripojenie. Pred tým, než sa použijú v d'alšej konfigurácii, program overí, či sú validné.

#### Mód tunelu

Zabezpečený tunel môže byť nakonfigurovaný ako GRE tunel alebo ako IPSec tunel [\[22\]](#page-47-8). Od toho sa odvíja ďalšia časť konfigurácie. V tejto implementácii je podporovaný len mód IPSec, ale kvôli jednoduchšej príp. rozšíriteľ nosti bol tento paramter zaradený do vstupnej konfigurácie politiky.

Program načíta z konfigurácie hodnotu tohoto parametru a overí, či je nastavená správne. Pokiaľ nie, oznámi užívateľovi, že konfigurácia v tomto mieste je chybná, a skončí.

#### IPSec: Politika

Táto časť konfigurácie obsahuje informácie potrebné pre fázu 1, teda na vytvorenie bezpeč-ného spojenia na vyjednanie podmienok vytvárania IPSec tunelu [\[18\]](#page-47-9).

Prvým z nich je priorita, je to číslo z rozsahu 1 až 10000, ktoré udáva prioritu danej politiky, pričom 1 znamená najvyššiu prioritu. Táto hodnota je dôležitá, ak na zariadení existuje viac zabezpečených tunelov, vyberie sa prvá, ktorá vyhovuje  $[18]$ .

Dalším je typ šifrovania. Tento parameter môže nadobúdať tri hodnoty: des, 3des alebo aes  $[22]$ . Program načíta hodnotu tohoto parametru a overí, či je to jedna z troch uvedených vyššie. Pokiaľ je zadaná iná hodnota, oznámi chybu a skončí.

Podobne sa program správa aj pre parameter "hash", pre ktorý v tejto implementácii očakáva hodnoty "sha" alebo "md5".

V časti "autentication" je uložené nastavenie módu autentifikácie, ktorý sa použije. V súčasnosti implementácia podporuje len hodnotu "pre-share", teda zdieľaný kľúč. Hodnota<br>U<sup>n co</sup>rte de la celebracia de la celebracia Hodnota kľúča sa tiež nastaví v tejto časti. Hoci nejde o parameter nutný pre nastavenie ISAKMP politiky, v tomto mieste sa nastavuje z dôvodu lepšej prehľadnosti.

Parameter "diffieHellmanGroup" nastavuje hodnotu Diffie-Hellman grupy potrebnej pre  $\check{\text{st}}$ rovacie algoritmy [\[10\]](#page-46-10).

Posledným parametrom v tejto časti je "lifetime", teda doba platnosti politiky v sekun- $dách [22]$  $dách [22]$ 

#### Ostatné parametre

Z tejto skupiny parametrov je povinný len "cryptoMapSeq", čo je sekvenčné číslo kryptomapy, ktoré sa použije pri jej vytváraní.

Parametre "accessListName", "transportSetName" a "cryptoMapName" sú nepovinné a<br><sup>23</sup> elis vers žuitla successure del ACL transport est assumediate usano Pelsialia e a non sužitá ich účel je umožniť pomenovať ACL, transport set, resp. krypto-mapu. Pokiaľ sa nepoužijú, alebo v nich nebudú nastavené žiadne hodnoty, použijú sa prednastavené, postupne

#### Konfigurácia na zariadeniach

Pre každý bod konfigurácie z fázy 1 alebo z fázy 2, ktoré sú popísané na začiatku tejto podkapitoly  $(7.4)$ , je potrebné vygenerovat' samostatnú RPC správu, ktorou sa nastaví požadovaná konfigurácia na zariadení pomocou nástroja ncclient. Týmto nástrojom sa potom nastaví nová konfigurácia najprv pre fázu 1, a potom pre fázu 2. Príklady týchto správ sú uvedené v prílohe [C.](#page-58-0)

#### <span id="page-43-0"></span>7.4.3 Verifikácia

Podľa [\[22\]](#page-47-8) existuje množina príkazov, ktoré sa používajú na verifikáciu konfigurácie VPN tunelu. V tomto prípade zobrazí konfiguračný program výstupy z týchto príkazov dvakrát.

Prvýkrát pomocou programu ncclient požiada zariadenia o zobrazenie konfigurácie po fáze 1. V tomto prípade pôjde o výstup príkazu show crypto isakmp policy, ktorým zobrazí nastavenia politiky pre ISAMKP. Časť RPC správy pre NETCONF s týmto príkazom bude vyzerat' nasledovne:

```
<oper-data-format-text-block>
  <exec>show crypto isakmp policy</exec>
</oper-data-format-text-block>
```
Druhý raz sa nastavená konfigurácia zobrazí po ukončení fázy 2. V tomto bode sa overí nastavenie ACL, krypto-mapy a transtport setu spolu s nastavením tunelu. Na tento účel sa použijú nasledujúce príkazy:

- ∙ show access-list <name>
- ∙ show crypto map
- ∙ show crypto ipsec transform-set

Rovnako ako predchádzajúci príkaz, aj tieto sa pošlú na zariadenia pomocou programu ncclient a odpoved' od zariadenia sa zobrazí ako výstup programu.

## <span id="page-44-0"></span>Kapitola 8

## Možné rozšírenia

Konfiguračný program, ktorý je predmetom tejto práce, pokrýva len určité aspekty konfigurácie siet'ových zariadení. Nastavenie pripojení, smerovania, prístupu a d'alších siet'ových služieb je komplexná problematika.

Z hľadiska väčšieho užívateľského komfortu by bolo možné v rámci rozšírení implementovať grafické užívateľské rozhranie. Táto možnosť by v určitých aspektoch zjednodušila konfiguráciu. Užívateľ by priamo videl, aké možnosti má k dispozícii. Zároveň by bolo možné dynamicky kontrolovat' ich kombináciu s ostatnými zvolenými hodnotami, príp. zobrazovať len možnosti, ktoré nie sú v konflikte s už vybranými.

Spravovanie konfigurácie a možnosť vrátiť zmeny naspäť by mohla byť uskutočnieľná zmena. Už v súčasnej verzii poskytuje program ukladanie konfigurácií pred ich zmenou, ale užívateľ ich v prípade potreby musí nahrat' manuálne.

Dalším možným rozšírením by mohlo byť doplnenie vlastností smerovacích protokolov. Mohlo by íst' o d'alšie parametre pre už existujúci RIP alebo OSPF, alebo o pridanie d'alších smerovacích protokolov, alebo o implementáciu redistribúcie smerovacích informácií medzi rôznymi protokolmi.

Tunely a zabezpečené pripojenie poskytujú ďalšie možnosti, ktoré sa v súčasnej implementácii nenachádzajú. Bolo by možné doplniť generovanie konfigurácie napr. pre GRE tunel.

Taktiež by bolo možné doplniť úplne nové moduly, či už určitú formu implementácie prístupových zoznamov (ACL), dohôd o kvalite služieb (SLA – Service Level Agreement) alebo multimediálne služby, ako napr. VoIP (Voice over IP, hlasové služby).

Praktickým rozšírením by mohlo byť takisto odtienenie rozdielnych formátov konfiguračných príkazov pre rôzne architektúry, čo by uľahčilo konfiguráciu sietí so zariadeniami od rôznych výrobcov.

Súčasný dizajn programu používa triedy a moduly na manipulovanie so vstupnou konfiguráciou spoločné pre všetky politiky, no politiky samotné používajú separátne moduly. Z toho hľadika by mohlo byť pridanie nového modulu alebo doplnenie funkcionality k už existujúcej politiky realizovateľné bez výraznejších problémov.

## <span id="page-45-0"></span>Kapitola 9

## Záver

Predmetom tejto práce bolo zoznámiť sa s prostriedkami na konfiguráciu sieťových zariadení a s prostriedkami na popis sieťovej konfigurácie a politík, vytvoriť jazyk, ktorý je schopný tieto politiky popísať, vytvoriť model siete, nad ktorým sa tieto politiky aplikujú a implementovat' generovanie a nastavenie konfigurácie na zariadeniach.

Výsledkom práce je konfiguračný program, ktorý umožňuje aplikovať určité politiky na siet' a tento text, ktorý popisuje program a súvisiace prostriedky.

Kapitola [2](#page-7-0) sa venuje popisu existujúcich prostriedkov na popis politík a prostriedkov na ich aplikáciu. Kapitola [3](#page-16-0) potom prezentuje spôsob popísania politík pre účely tejto práce.  $Siet'ov\acute{v}$  model navrhnut $\acute{v}$  v kapitole [5](#page-24-0) je graf, a hoci sa v súčasnej implementácii využíva minimálne, pre prípadne d'alšie rozšírenia je kľúčovým prvkom. V kapitole [4](#page-19-0) je spomenutý nástroj ConfigAssure, ktorý overuje politiky a nastavenia konfigurácie formálne. V tejto práci boli na verifikáciu politík použité dva prístupy: kontrola dát pred ich aplikáciou na zariadenie a zobrazenie kontrolných informácií zo zariadení po aplikácií politík.

Druhá časť práce sa venuje príkladom generovania sieťovej konfigurácie a jej nastaveniu na zariadeniach. Boli vybraté príklady, na ktorých je možné demonštrovať zjednodušenie, ktoré poskytne automatické generovanie konfigurácie. Či už ide o nesprávne zadané sieťové masky alebo rozdielne heslo pre autentifikáciu alebo typografickú chybu pri nastavovaní VPN tunelu.

V závere práce sú popísané rozličné možné rozšírenia, ktorých je vzhľadom na povahu siet'ovej konfigurácie veľké množstvo.

## <span id="page-46-0"></span>Literatura

- <span id="page-46-4"></span>[1] Al-Shaer, E.; Marrero, W.; El-Atawy, A.; aj.: Network configuration in a box: towards end-to-end verification of network reachability and security. In Network Protocols, 2009. ICNP 2009. 17th IEEE International Conference on, Oct 2009, ISSN 1092-1648, s. 123–132.
- <span id="page-46-8"></span>[2] Bhushan, S.; Poulopoulos, L.:  $nclient - Documentation . 2014$ , [Online; navštívené 2.5.2016]. URL <http://ncclient.readthedocs.io>
- <span id="page-46-6"></span>[3] Bhushan, S.; Poulopoulos, L.:  $n$ cclient. 2016, [Online; navštívené 2.5.2016]. URL <http://ncclient.org/>
- <span id="page-46-7"></span>[4] Bhushan, S.; Poulopoulos, L.:  $n$ cclient. 2016, [Online; navštívené 2.5.2016]. URL <https://github.com/ncclient/ncclient>
- <span id="page-46-3"></span>[5] Bjorklund, M.: YANG - A Data Modeling Language for the Network Configuration Protocol (NETCONF). Technická zpráva, Október 2010, [Online; navštívené 15.1.2015]. URL <https://tools.ietf.org/html/rfc6020>
- <span id="page-46-1"></span>[6] Clark, D.: Policy Routing in Internet Protocols, RFC 1102. Technická zpráva, Máj 1989, [Online; navštívené 8.12.2014]. URL <http://tools.ietf.org/html/rfc1102>
- <span id="page-46-2"></span>[7] Enns, R.; Bjorklund, M.; Schoenwaelder, J.; aj.: Network Configuration Protocol  $(NETCONF)$ . Technická zpráva, Jún 2011, [Online; navštívené 15.1.2015]. URL <https://tools.ietf.org/html/rfc6241>
- <span id="page-46-5"></span>[8] Inc, C. S.: Cisco Networking Services Configuration Guide, Cisco IOS Release15M&T . 2012-11-22, [Online; navštívené 15.11.015]. URL [http://www.cisco.com/c/en/us/td/docs/ios-xml/ios/cns/configuration/](http://www.cisco.com/c/en/us/td/docs/ios-xml/ios/cns/configuration/15-mt/cns-15-mt-book.pdf) [15-mt/cns-15-mt-book.pdf](http://www.cisco.com/c/en/us/td/docs/ios-xml/ios/cns/configuration/15-mt/cns-15-mt-book.pdf)
- <span id="page-46-9"></span>[9] Kent, S.; Atkinson, R.:  $\frac{https://tools.ietf.org/html/rfc2401}{https://tools.ietf.org/html/rfc2401}$ . Technická zpráva, November 1998, [Online; navštívené  $18.5.2015$ ]. URL <https://tools.ietf.org/html/rfc2401>
- <span id="page-46-10"></span>[10] Kivinen, T.; Kojo, M.: More Modular Exponential (MODP) Diffie-Hellman groups for Internet Key Exchange (IKE),  $RFC 3526$ . Technická zpráva, Máj 2003, [Online; navštívené 18.5.2015]. URL <https://tools.ietf.org/html/rfc3526>
- <span id="page-47-5"></span>[11] Macfarlane, J.: Network Routing Basics: Understanding IP Routing in Cisco Systems. John Wiley & Sons, 2006, ISBN 0470038829.
- <span id="page-47-11"></span>[12] Mason, A.: IPSec Overview Part Two: Modes and Transforms. 2002, [Online; navštívené 16.5.2016]. URL <http://www.ciscopress.com/articles/article.asp?p=25477&seqNum=3>
- <span id="page-47-10"></span>[13] Maughan, D.; Schertler, M.; Schneider, M.; aj.: Internet Security Association and Key Management Protocol, RFC 2408 . Technická zpráva, November 1998, [Online; navštívené 18.5.2015. URL <https://tools.ietf.org/html/rfc2408>
- <span id="page-47-3"></span>[14] Narain, S.: Network Configuration Management via Model Finding. In Proceedings of the 19th Conference on Large Installation System Administration Conference - Volume 19, LISA '05, Berkeley, CA, USA: USENIX Association, 2005, s. 15–15. URL <http://dl.acm.org/citation.cfm?id=1251150.1251165>
- <span id="page-47-2"></span>[15] Narain, S.; Levin, G.; Malik, S.; aj.: Declarative Infrastructure Configuration Synthesis and Debugging. Journal of Network and Systems Management, ročník 16, č. 3, 2008: s. 235–258, ISSN 1064-7570. URL <http://dx.doi.org/10.1007/s10922-008-9108-y>
- <span id="page-47-6"></span>[16] Odom, W.: *OSPF Implementation.* 2002, [Online; navštívené 16.5.2016]. URL <http://www.ciscopress.com/articles/article.asp?p=26421&seqNum=4>
- <span id="page-47-4"></span>[17] Rahman, M. A.; Al-Shaer, E.: A Formal Framework for Network Security Design Synthesis. In ICDCS, IEEE, 2013, s. 560–570. URL <http://dblp.uni-trier.de/db/conf/icdcs/icdcs2013.html#RahmanA13>
- <span id="page-47-9"></span>[18] Singh, R.: Configuring site to site IPSec VPN tunnel between Cisco routers. 2012, [Online: navštívené 16.5.2016]. URL [http://www.firewall.cx/cisco-technical-knowledgebase/cisco-routers/](http://www.firewall.cx/cisco-technical-knowledgebase/cisco-routers/867-cisco-router-site-to-site-ipsec-vpn.html) [867-cisco-router-site-to-site-ipsec-vpn.html](http://www.firewall.cx/cisco-technical-knowledgebase/cisco-routers/867-cisco-router-site-to-site-ipsec-vpn.html)
- <span id="page-47-0"></span>[19] Strassner, J.; Ellesson, E.: Terminology for describing network policy and services . Technická zpráva, Jún 1999, [Online; navštívené 15.1.2016]. URL <http://www.ietf.org/proceedings/46/I-D/draft-ietf-policy-terms-00.txt>
- <span id="page-47-1"></span>[20] Strassner, J.; Schleimer, S.: Policy Framework Definition Language. Technická zpráva, November 1998, [Online; navštívené 8.12.2014]. URL <https://tools.ietf.org/html/draft-ietf-policy-framework-pfdl-00>
- <span id="page-47-7"></span>[21] Teare, D.; Graziani, R.; Vachon, B.:  $OSPF\ Implement$  *Implementation.* 2015, [Online; navštívené 16.5.2016]. URL <http://www.ciscopress.com/articles/article.asp?p=2294214>
- <span id="page-47-8"></span>[22] WWW stránky: Cisco IOS VPN Configuration Guide. [Online; navštívené 16.5.2016]. URL [http://www.cisco.com/c/en/us/td/docs/security/vpn\\_modules/6342/vpn\\_](http://www.cisco.com/c/en/us/td/docs/security/vpn_modules/6342/vpn_cg/6342site3.html) [cg/6342site3.html](http://www.cisco.com/c/en/us/td/docs/security/vpn_modules/6342/vpn_cg/6342site3.html)
- <span id="page-48-5"></span>[23] WWW stránky: Sample Configuration for Authentication in OSPF. 2005, [Online; navštívené 14.5.2016]. URL [http://www.cisco.com/c/en/us/support/docs/ip/](http://www.cisco.com/c/en/us/support/docs/ip/open-shortest-path-first-ospf/13697-25.html) [open-shortest-path-first-ospf/13697-25.html](http://www.cisco.com/c/en/us/support/docs/ip/open-shortest-path-first-ospf/13697-25.html)
- <span id="page-48-4"></span>[24] WWW stránky: Cisco IOS IP Configuration Guide, Release 12.2. 2014, [Online; navštívené 5.5.2016]. URL [http://www.cisco.com/c/en/us/td/docs/ios/12\\_2/ip/configuration/](http://www.cisco.com/c/en/us/td/docs/ios/12_2/ip/configuration/guide/fipr_c/1cfrip.html) [guide/fipr\\_c/1cfrip.html](http://www.cisco.com/c/en/us/td/docs/ios/12_2/ip/configuration/guide/fipr_c/1cfrip.html)
- <span id="page-48-6"></span>[25] WWW stránky: *Cisco IOS IP Routing: OSPF Command Reference*. 2015, [Online; navštívené  $20.5.2016$ . URL [http://www.cisco.com/c/en/us/td/docs/ios-xml/ios/iproute\\_ospf/](http://www.cisco.com/c/en/us/td/docs/ios-xml/ios/iproute_ospf/command/iro-cr-book/ospf-s1.html) [command/iro-cr-book/ospf-s1.html](http://www.cisco.com/c/en/us/td/docs/ios-xml/ios/iproute_ospf/command/iro-cr-book/ospf-s1.html)
- <span id="page-48-0"></span>[26] WWW stránky: Cisco Systems, Inc. . 2016, [Online; navštívené 16.4.2016]. URL <http://www.cisco.com>
- <span id="page-48-1"></span>[27] WWW stránky: Juniper Networks . 2016, [Online; navštívené  $16.4.2016$ ]. URL <http://www.juniper.net>
- <span id="page-48-2"></span>[28] WWW stránky:  $Python\ Course$ . 2016, [Online; navštívené 12.5.2016]. URL <http://www.python-course.eu>
- <span id="page-48-3"></span>[29] WWW stránky:  $VIRL - Virtual\ Internet\ Routing\ Lab.$  2016, [Online; navštívené 20.4.2016]. URL <http://virl.cisco.com/>

# <span id="page-49-0"></span>Přílohy

## <span id="page-50-0"></span>Seznam příloh

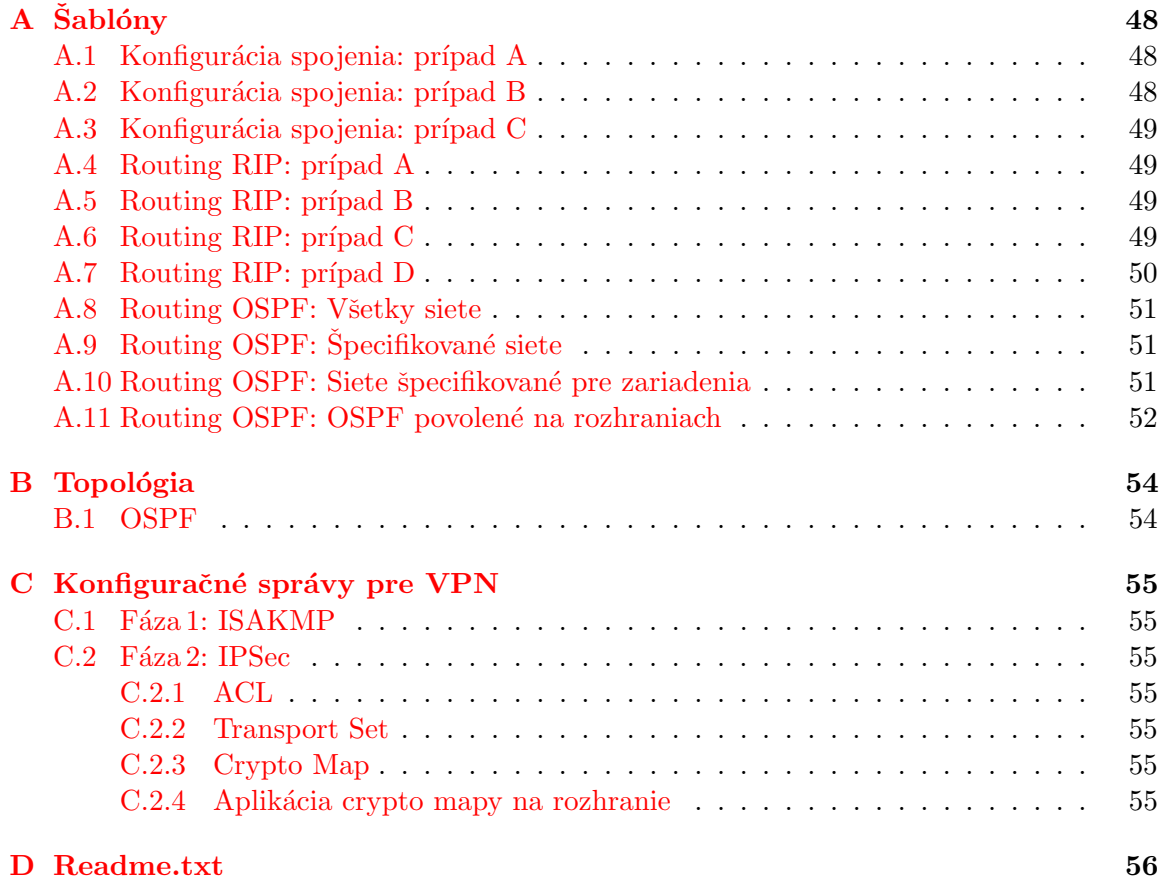

## <span id="page-51-0"></span>Příloha A

# Šablóny

### <span id="page-51-1"></span>A.1 Konfigurácia spojenia: prípad A

```
{
    "name": "connectTwoKnownPortsKnownNetwork",
    "devices": {
        "R1" : {
            "interface":"GigabitEthernet0/1",
            "ipaddr":"10.0.11.2/24"
        },
        "R2" : {
            "interface":"GigabitEthernet0/1",
            "ipaddr":"10.0.11.3/24"
        }
    }
}
```
## <span id="page-51-2"></span>A.2 Konfigurácia spojenia: prípad B

```
{
    "name": "connectTwoKnownNetwork",
    "devices": {
        "R1" : {
            "interface":"GigabitEthernet0/1",
            "network":"10.0.11.0/24"
        },
        "R2" : {
            "interface":"GigabitEthernet0/1",
            "network":"10.0.11.0/24"
        }
    }
}
```
### <span id="page-52-0"></span>A.3 Konfigurácia spojenia: prípad C

```
{
    "name": "connectTwo",
    "devices" : {
        "R1" : {
            "network":"10.0.11.0/24"
        },
        "R2" : {
           "network":"10.0.11.0/24"
        }
    }
}
```
### <span id="page-52-1"></span>A.4 Routing RIP: prípad A

```
{
    "name": "rip",
    "devices": [
        "A",
        "B",
        "C"
    ],
    "networks": "all",
    "version": "1"
}
```
### <span id="page-52-2"></span>A.5 Routing RIP: prípad B

```
{
    "name": "rip",
    "devices": [
        "A",
        "B",
        "C"
   ],
    "networks": [
        "10.0.0.0",
        "11.0.0.8/12",
        "12.0.8.0/24"
   ],
    "version": "1"
```
}

## <span id="page-52-3"></span>A.6 Routing RIP: prípad C

{

```
"name": "rip",
"devices": {
    "A": [
        "11.0.0.0",
        "12.0.0.0"
   ],
    "B": [
        "12.0.0.0",
       "13.0.0.0"
   ],
    "C": [
        "11.0.0.0",
        "13.0.0.0"
   ]
},
"version": "2",
"auto-summary": "off"
```
}

## <span id="page-53-0"></span>A.7 Routing RIP: prípad D

```
{
    "name": "rip",
    "devices": [
        "A",
        "B",
        "C"
    ],
    "networks": "all",
    "version": "2",
    "autoSummary": "off",
    "key": [
        {
            "keychainname": "routingchain"
        },
        {
            "key": "2"
        },
        {
            "keystring": "router"
        },
        {
            "mode": "text"
        }
    ]
}
```
### <span id="page-54-0"></span>A.8 Routing OSPF: Všetky siete

```
{
    "name": "ospf",
    "processId" : "1",
    "area" : "0",
    "devices": [
        "A",
        "B",
        "C",
        "D"
    ],
    "networks":"all",
    "authentication": [
        {"mode": "text"},
        {"key": "nieco"}
   ]
```
}

### <span id="page-54-1"></span>A.9 Routing OSPF: Špecifikované siete

```
{
    "name": "ospf",
    "processId" : "1",
    "area" : "0",
     "devices": [
        "A",
        "B",
        "C",
        "D"
    ],
    "networks": [
        "10.0.0.0/24",
        "11.0.0.8/12",
        "12.0.8.0/24"
    ]
}
```
### <span id="page-54-2"></span>A.10 Routing OSPF: Siete špecifikované pre zariadenia

{

```
"name": "ospf",
"processId" : "1",
"area" : "0",
"devices": {
    "A": [
        "12.0.0.0/24",
```

```
"13.0.0.0/24"
    ],
    "B": [
        "12.0.0.0/24",
        "11.0.0.0/12"
    ],
    "C": [
        "11.0.0.0/12",
        "13.0.0.0/24"
    ],
    "D": [
        "11.0.0.0/12"
    ]
},
"authentication": [
    {"mode": "text"},
    {"key": "nieco"}
]
```
### <span id="page-55-0"></span>A.11 Routing OSPF: OSPF povolené na rozhraniach

```
{
```
}

```
"name": "ospf",
"processId" : "1",
"area" : "0",
"devices": {
    "A": {
        "interfaces" : [
            "GigabitEthernet0/2",
            "GigabitEthernet0/3"
        ]
    },
    "B": {
        "interfaces" : [
            "GigabitEthernet0/2",
            "GigabitEthernet0/3"
        ]
    },
    "C": {
        "interfaces" : [
            "GigabitEthernet0/2",
            "GigabitEthernet0/3"
        ]
    },
    "D": {
        "interfaces" : [
            "GigabitEthernet0/2",
```

```
"GigabitEthernet0/3"
            ]
        }
    },
    "authentication": [
        {"mode": "text"},
        {"key": "nieco"}
    ]
}
```
## <span id="page-57-0"></span>Příloha B

# Topológia

### <span id="page-57-1"></span>B.1 OSPF

```
{
  "devices": [{
        "hostname": "A",
        "ipaddr": "172.16.0.50"
    }, {
        "hostname": "B",
        "ipaddr": "172.16.0.51"
    }, {
        "hostname": "C",
         "ipaddr": "172.16.0.52"
    }, {
        "hostname": "D",
        "ipaddr": "172.16.0.53"
    }],
    "connections": [
        \Gamma["A", "GigabitEthernet0/2"],
             ["B", "GigabitEthernet0/3"]
        ],
        \Gamma["B", "GigabitEthernet0/2"],
             ["C", "GigabitEthernet0/3"]
        ],
        \mathsf{r}["D", "GigabitEthernet0/3"],
             ["C", "GigabitEthernet0/2"]
        ],
        \Gamma["A", "GigabitEthernet0/3"],
             ["D", "GigabitEthernet0/2"]
        ]
    ]
}
```
## <span id="page-58-0"></span>Příloha C

## Konfiguračné správy pre VPN

### <span id="page-58-1"></span> $C.1$  Fáza 1: ISAKMP

<cmd>crypto isakmp policy 2</cmd> <cmd>encryption 3des</cmd> <cmd>hash md5</cmd> <cmd>authentication pre-share</cmd> <cmd>group 2</cmd> <cmd>lifetime 86400</cmd>

#### <span id="page-58-2"></span> $C.2$  Fáza 2: IPSec

#### <span id="page-58-3"></span>C.2.1 ACL

<cmd>ip access-list extended TUNN</cmd> <cmd>permit ip 10.10.10.0 0.0.0.255 20.20.20.0 0.0.0.255</cmd>

#### <span id="page-58-4"></span>C.2.2 Transport Set

<cmd>crypto ipsec transform-set VPNTS esp-3des esp-md5-hmac</cmd>

#### <span id="page-58-5"></span>C.2.3 Crypto Map

<cmd>crypto map VPNCM 4 ipsec-isakmp</cmd> <cmd>set peer 2.2.2.3</cmd> <cmd>set transform-set VPNTS</cmd> <cmd>match address TUNN</cmd>

#### <span id="page-58-6"></span>C.2.4 Aplikácia crypto mapy na rozhranie

<cmd>interface GigabitEthernet0/1</cmd> <cmd>crypto map VPNCM</cmd>

## <span id="page-59-0"></span>Příloha D

## Readme.txt

#### README

 $-$ Prosím, prečítajte si tieto inštrukcie pre spustením programu ----------------------------------------------------------------- Pred spustením:

prosím, nainštalujte:

- netaddr
- ipaddress vo verzii pre python2
- ncclient 0.4.7

Kód je kompatibilný s Python 2.7

Na sieťových zariadeniach je nutné mať povolený prístup cez SSHv2 a nastavený NETCONF cez SSH ((config)#netconf ssh).

Prístupové údaje k zariadeniu sa umiestňujú do súboru access.json buď pre všetky zariadenia, alebo pre každé zariadenie zvlášť.

Program sa spúšťa z priečinku, v ktorom sa nachádza, nasledovne:

./configure\_connection.py -t <topology file> -p <policy file>

Topology file je súbor obsahujúci popis topológie, policy file obsahuje popis politiky, ktorá sa má konfigurovať. Príklady týchto súborov sú umiestnené v priečinkoch Topologies a Policies.